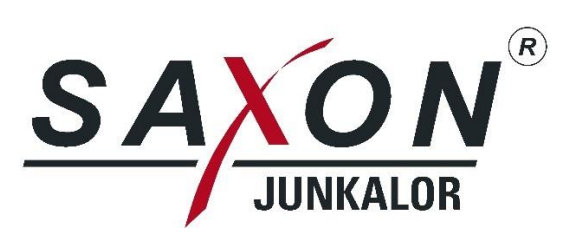

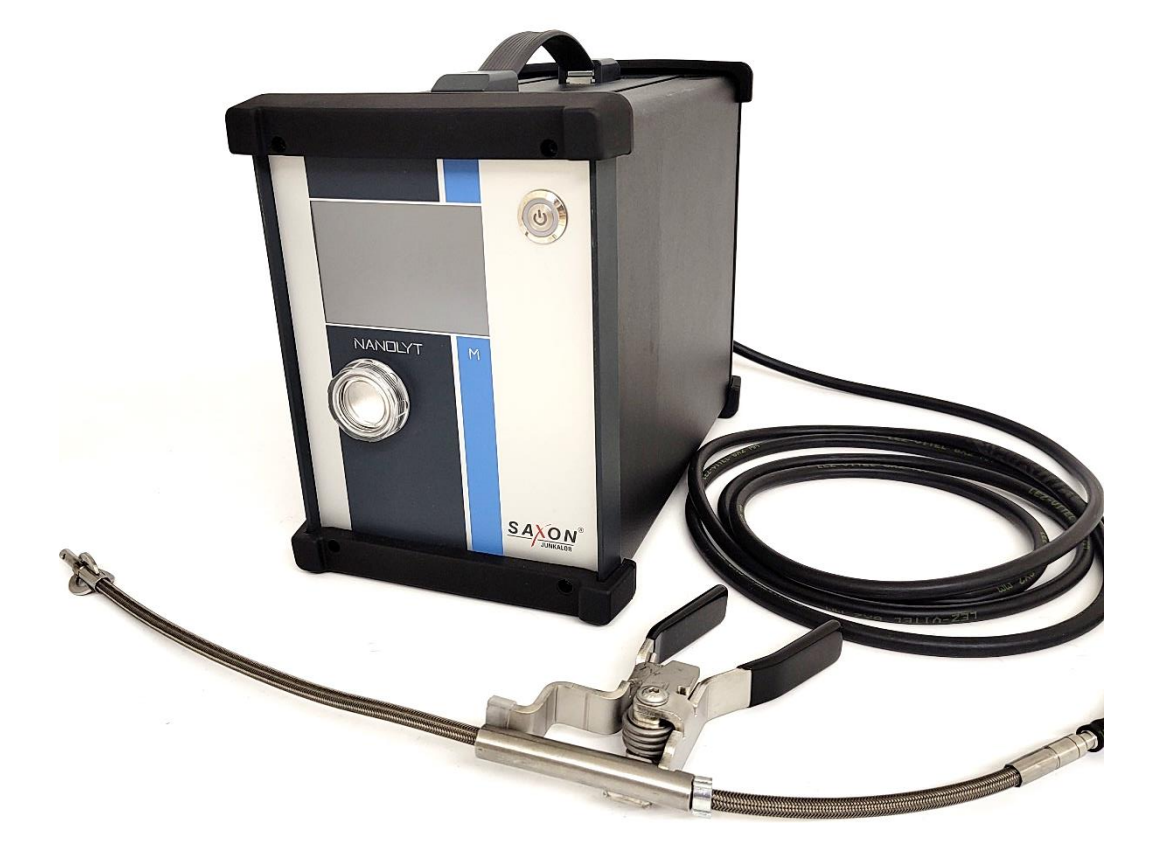

Betriebsanleitung **Nanopartikelzähler Nanolyt M**

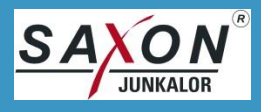

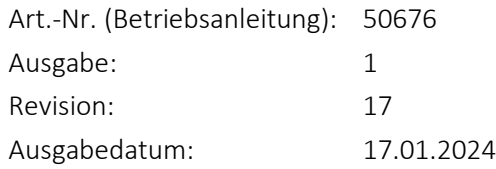

Alle Informationen und Abbildungen waren zum Zeitpunkt der Erstellung auf dem neusten Stand, technische Änderungen vorbehalten.

Dieses Schriftstück ist mit der notwendigen Sorgfalt erstellt worden. Für verbleibende Fehler oder Weglassungen sowie daraus entstandene Schäden wird die SAXON Junkalor GmbH keine Haftung übernehmen.

Ohne unsere ausdrückliche vorherige Zustimmung darf weder diese Betriebsanleitung noch Teile daraus vervielfältigt, verbreitet, Dritten zugänglich gemacht oder zu Zwecken des Wettbewerbs verwendet oder anderen mitgeteilt werden. Zuwiderhandlungen verpflichten zu Schadenersatz.

Copyright © 2023 SAXON Junkalor GmbH, alle Rechte vorbehalten.

SAXON Junkalor GmbH Alte Landebahn 29 D- 06846 Dessau

Tel.: +49 340 5510 0 Fax: +49 340 5510 201 Internet: www.saxon-junkalor.de E-Mail: service@saxon-junkalor.de Service: +49 340 5510 315

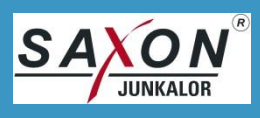

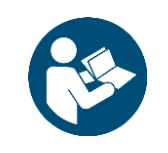

# **ACHTUNG!**

Vor Gebrauch sorgfältig lesen! Zum Nachschlagen aufbewahren!

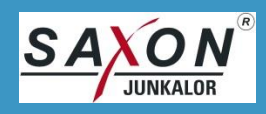

# <span id="page-3-0"></span>Inhalt

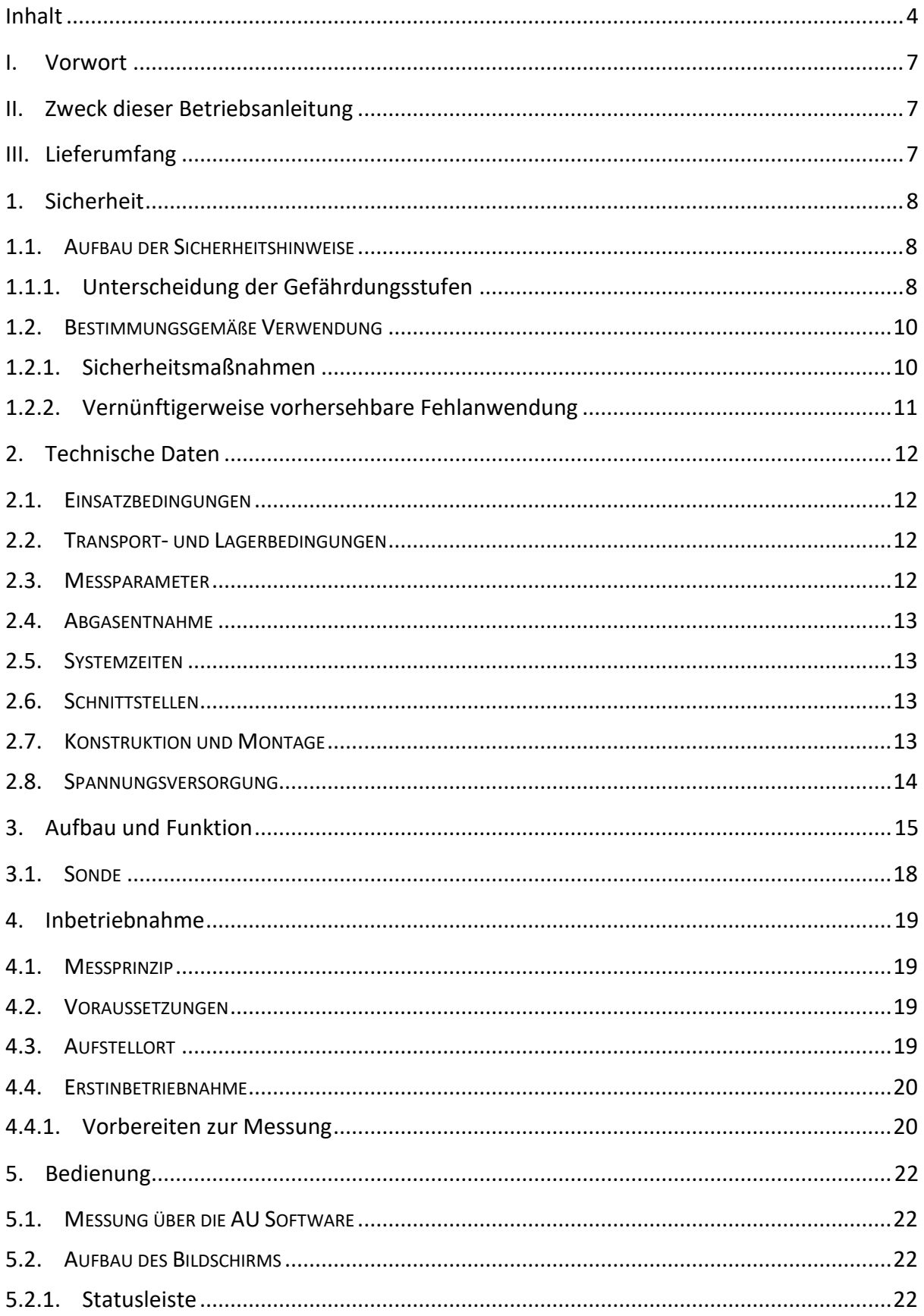

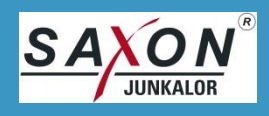

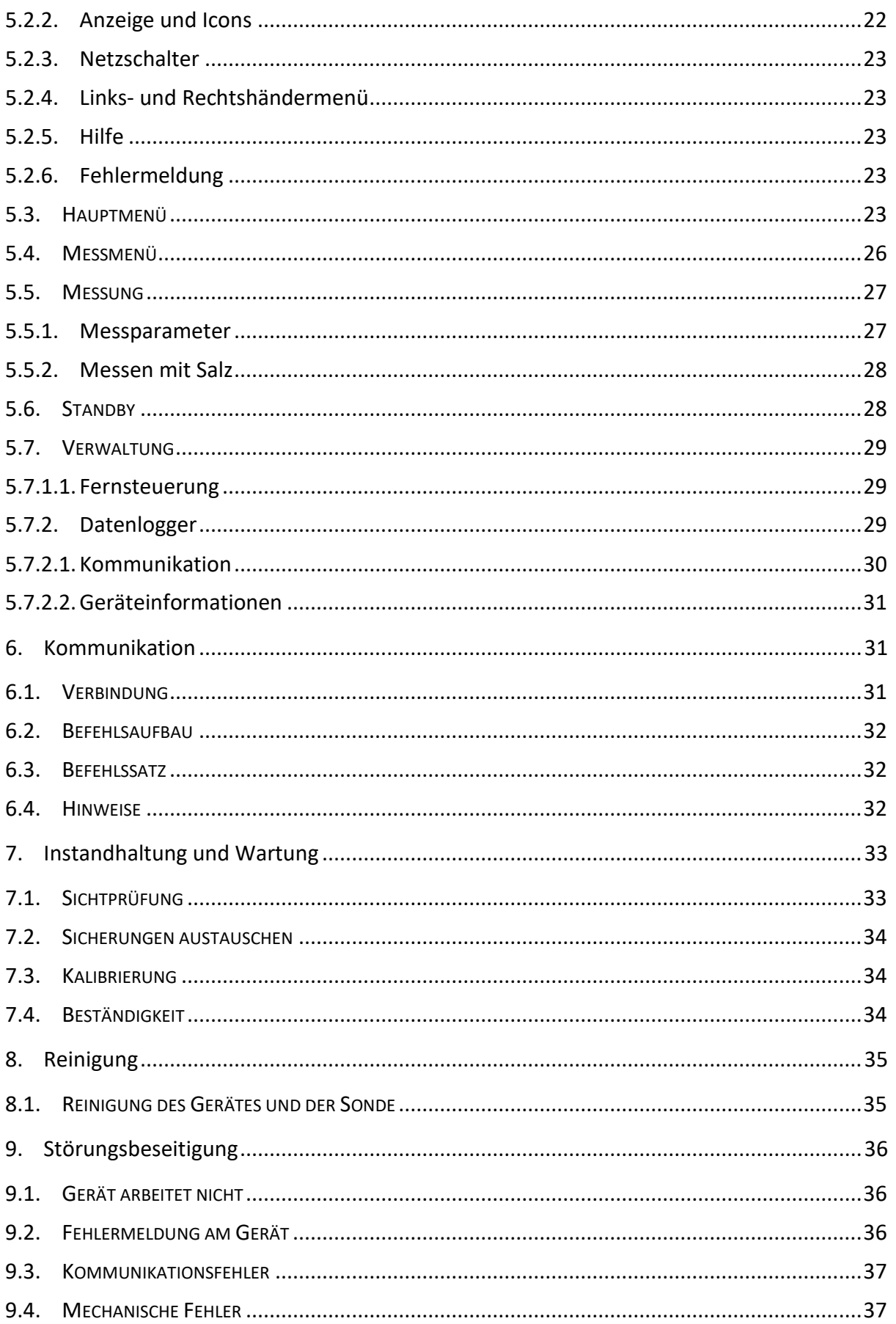

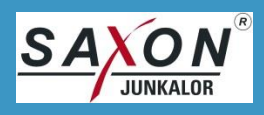

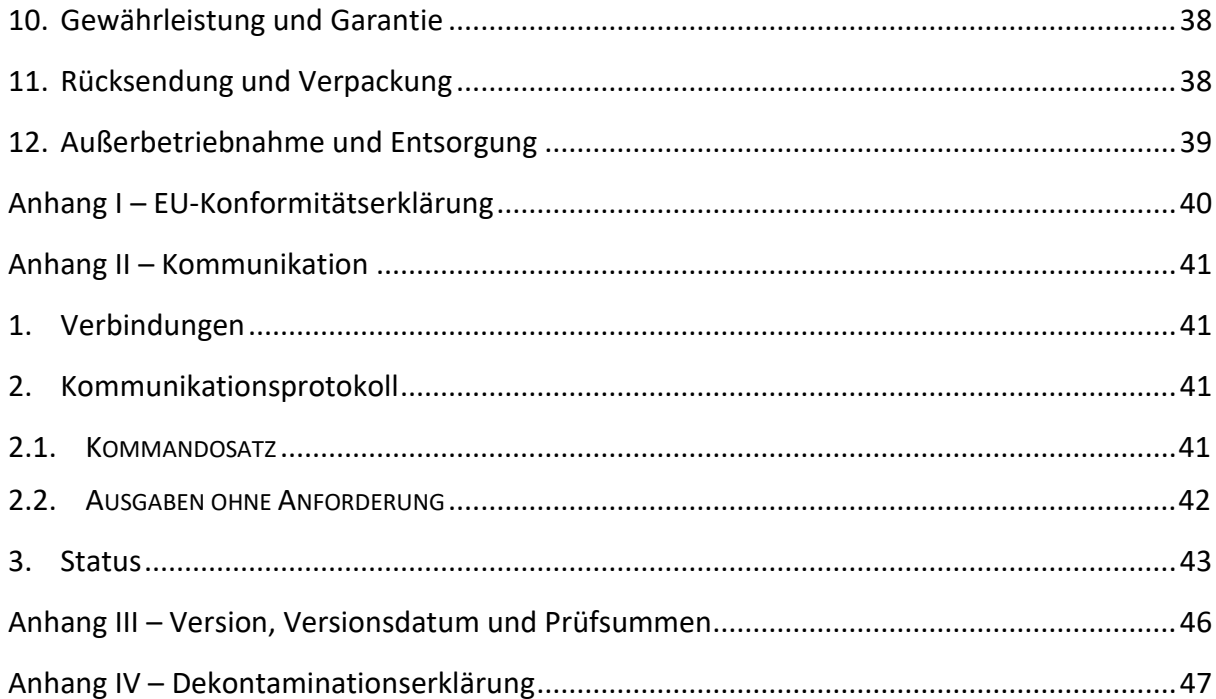

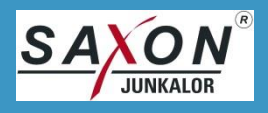

## <span id="page-6-0"></span>**I. Vorwort**

In der folgenden Betriebsanleitung geben wir Ihnen alle Informationen, die Sie für den stabilen und ordnungsgemäßen Betrieb des Dieselabgastesters Nanolyt M benötigen.

In dieser Betriebsanleitung wird vereinfachend das generische Maskulinum verwendet. Gemeint ist jedoch sowohl männliches als auch weibliches als auch diverses Personal.

<span id="page-6-1"></span>Wenn Sie Fragen haben, erreichen Sie unser Service unter +49 340 5510 315.

## **II. Zweck dieser Betriebsanleitung**

Diese Betriebsanleitung beschreibt das für die Durchführung der gesetzlich vorgeschriebenen Abgasuntersuchung an Dieselfahrzeugen zugelassene Messgerät Nanolyt M.

Sie enthält allgemeine Hinweise, Sicherheitshinweise, eine Beschreibung der Funktion, Angaben zur Inbetriebnahme, Bedienung, Wartung/Instandhaltung, Fehlersuche und -behebung sowie Informationen zur Kommunikation.

Alle Hinweise und Beschreibungen gelten für die gesamte Lebensdauer des Gerätes einschließlich Beendigung des Betriebs und Entsorgung. Die Hinweise sind unbedingt zu befolgen. Technische Änderungen und Manipulationen sind untersagt.

Die SAXON Junkalor GmbH übernimmt keine Haftung für Schäden, die aus Nichtbeachtung dieser Betriebsanleitung und speziell der Sicherheitshinweise resultieren.

Ebenfalls enthält diese Betriebsanleitung Erläuterungen zum Einsatzzweck und zu den erforderlichen Voraussetzungen des Gerätes.

## <span id="page-6-2"></span>**III. Lieferumfang**

Der Standardlieferumfang beinhaltet folgende Komponenten:

- 1. Nanopartikelzähler Nanolyt M
- 2. 1 Netzkabel mit Schutzkontaktbuchse (Typ C 15; max.: 250V/10 A)
- 3. 1 Satz Ersatzsicherungen (T1L250V)
- 4. 1 Satz Einsätze für Frontfilter
- 5. Entnahmesonde

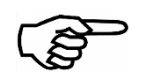

## **HINWEIS**

Lieferung auf Vollständigkeit gemäß Lieferumfang prüfen. Fehlende oder beschädigte Teile müssen umgehend dem Service gemeldet werden.

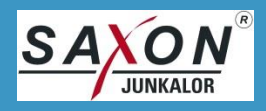

## <span id="page-7-0"></span>**1. Sicherheit**

### <span id="page-7-1"></span>**1.1. Aufbau der Sicherheitshinweise**

Die Sicherheitshinweise in dieser Betriebsanleitung sind wie folgt aufgebaut:

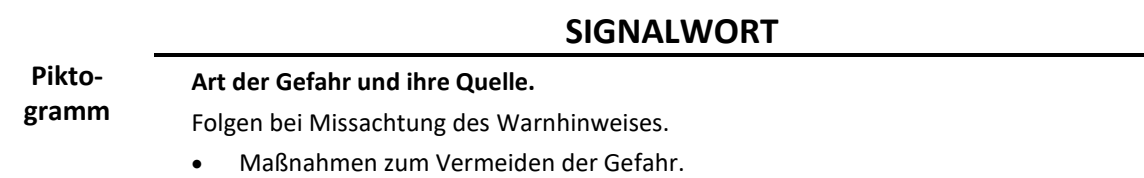

#### <span id="page-7-2"></span>**1.1.1. Unterscheidung der Gefährdungsstufen**

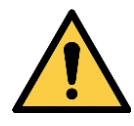

**Warnt vor unmittelbar drohender Gefahr.**

- Tod oder schwerste Verletzungen sind die Folge.
- Maßnahmen zur Vermeidung der Gefahr.

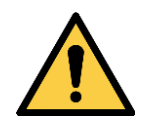

## **WARNUNG!**

**GEFAHR!**

#### **Warnt vor möglicher Gefahr.**

schwere Verletzungen können die Folge sein.

• Maßnahmen zur Vermeidung der Gefahr.

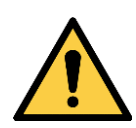

## **VORSICHT!**

**Warnt vor möglicher Gefahr.**

Mäßige oder geringfügige Verletzungen können die Folge sein.

• Maßnahmen zur Vermeidung der Gefahr.

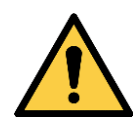

## **ACHTUNG!**

#### **Warnt vor Sachschäden.**

Maschine oder Gegenstände in ihrer Umgebung können beschädigt werden.

• Maßnahmen zur Vermeidung der schädlichen Situation.

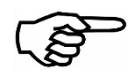

#### **HINWEIS**

Gibt zusätzliche nützliche Informationen, die den Gebrauch des Gerätes erleichtern und zum Verständnis beitragen.

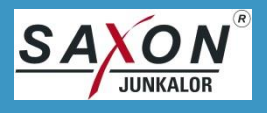

Folgende Piktogramme werden in dieser Betriebsanleitung verwendet:

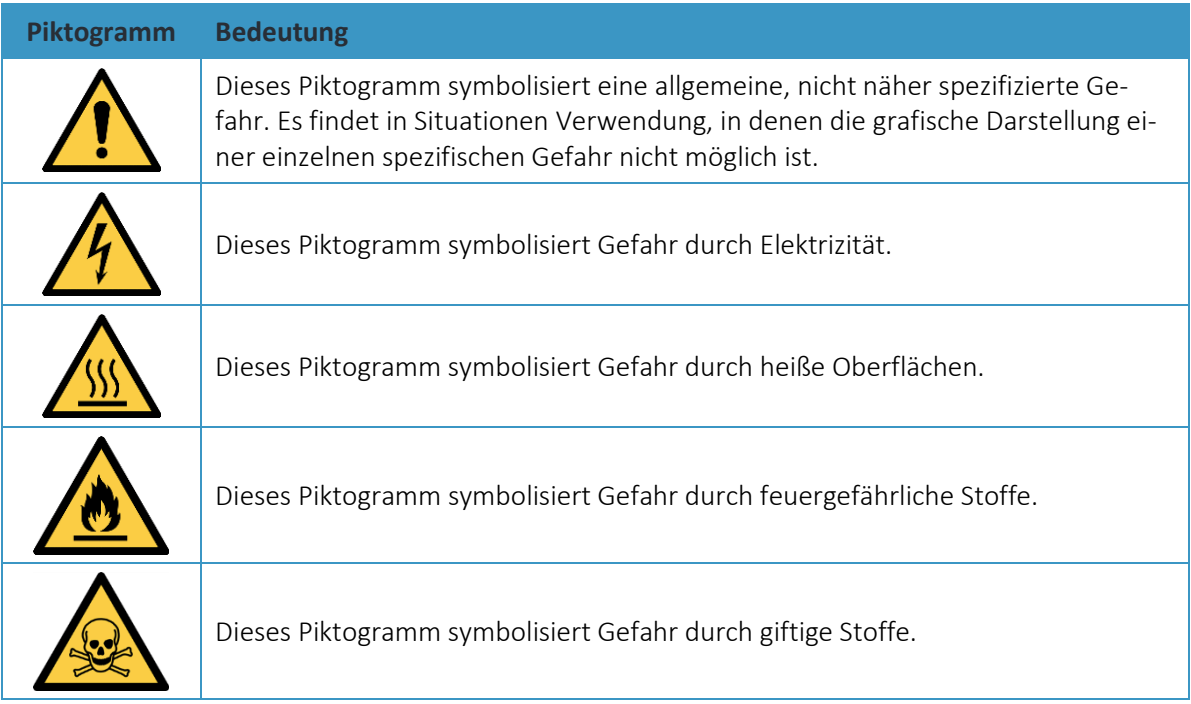

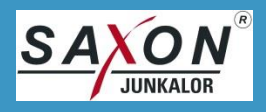

#### <span id="page-9-0"></span>**1.2. Bestimmungsgemäße Verwendung**

Der Nanolyt M ist ein Partikelzähler für den Einsatz in der Abgasuntersuchung. Es ist ein Messsystem, das einen Teilstrom des Abgases aus dem Endrohr einer Messkammer zuführt und dort die Anzahl der Partikel pro Volumen des Abgases in Echtzeit misst.

Der Nanolyt M ist nicht zur Messung von zündbaren (explosiven) Gasen und Gasgemischen geeignet und darf nicht in explosionsgefährdeten Umgebungen eingesetzt werden.

Das Gerät ist nicht für Dauerbetrieb zugelassen und muss mindestens alle 12 Stunden für mindestens 2 Stunden ausgeschaltet werden. Um die Anforderung der Zertifizierung einzuhalten, startet sich das Gerät nach 12 Stunden Betrieb automatisch neu. Eine neue Messung ist erst zwei Stunden nach dem Neustart zulässig, eine entsprechende Meldung wird angezeigt.

Das Messsystem ist unbedingt frei von Kondensaten zu halten. Das Gerät ist für die Kondensatmengen konzipiert, die bei Anwendungen an Abgasanlagen auftreten.

Ist das Gerät ausgeschaltet, sollte die Sondenspitze in den Gasausgang gesteckt werden, um die internen Komponenten vor Verschmutzung zu schützen.

Das Gerät ist so aufzustellen, dass das Betätigen der Trenneinrichtung (Ziehen des Netzsteckers) problemlos möglich ist.

Es dürfen nur vom Hersteller für dieses Gerät vorgesehene Ersatzteile und Zubehör verwendet werden, ansonsten erlischt die Zertifizierung. Das Öffnen des Gerätes sowie die Reparatur, der Austausch von Komponenten sowie ein Batteriewechsel darf nur von eingewiesenem Servicepersonal durchgeführt werden.

Das Gerät darf nicht permanent dem direkten Sonnenlicht ausgesetzt werden.

Die Hinweise auf der Rückseite des Gerätes sind zu beachten.

Wird das Gerät anders als bestimmungsgemäß im Sinne der Betriebsanleitung verwendet oder werden Schutzmaßnahmen außer Kraft gesetzt, so geht die alleinige Verantwortung dafür auf den Betreiber über.

#### <span id="page-9-1"></span>**1.2.1. Sicherheitsmaßnahmen**

Das Gerät ist mit verschiedenen Sicherheitsmaßnahmen ausgestattet, die das Gerät vor Schäden schützen sollen.

- Wassereinbruch
	- o Wird über die Sonde Wasser gezogen, meldet der integrierte Wassersensor den Wassereinbruch.
	- o Die Messgaspumpe wird umgehend deaktiviert, so dass kein Medium in den Sensor eindringen kann. Die Kondensatpumpe pumpt das Wasser wieder ab.
	- o Nach einem Wassereinbruch und dem Trockenlegen der Sondenspitze sollte das Gerät mind. 1h im Fehlerzustand weiterlaufen, um das Wasser aus dem Gerät zu entfernen. In dieser Zeit sind keine Messungen möglich. Danach ist ein Neustart durchzuführen.
- Vaporator
	- o Der Vaporator ist mit einem Sicherheitsschalter ausgestattet, der die Stromzufuhr bei Übertemperatur deaktiviert. Nach dem Herunterkühlen des Vaporators ist dieser wieder einsatzbereit.

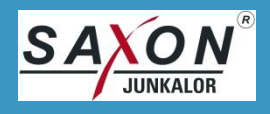

#### <span id="page-10-0"></span>**1.2.2. Vernünftigerweise vorhersehbare Fehlanwendung**

Die hier bezeichneten vernünftigerweise vorhersehbaren Fehlanwendungen erheben keinen Anspruch auf Vollständigkeit. Gegebenenfalls muss die Liste durch dokumentierte Vorfälle erweitert werden.

Vernünftigerweise vorhersehbare Fehlanwendungen:

- eine unsachgemäße oder mangelhafte Wartung
- Verwendung nicht vorgesehener und/oder von der SAXON Junkalor GmbH nicht freigegebener Bauteile und/oder Komponenten
- Nichteinhaltung der Sicherheitshinweise
- Außerkraftsetzen von Sicherheitseinrichtungen
- eigenmächtige An- und Umbauten des Gerätes
- Betreiben des Gerätes in einem technisch nicht einwandfreien Zustand.
- Fehlende, zerstörte oder fehlerhafte Sicherungsmarken

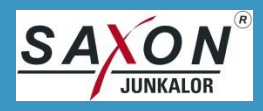

## <span id="page-11-0"></span>**2. Technische Daten**

## <span id="page-11-1"></span>**2.1. Einsatzbedingungen**

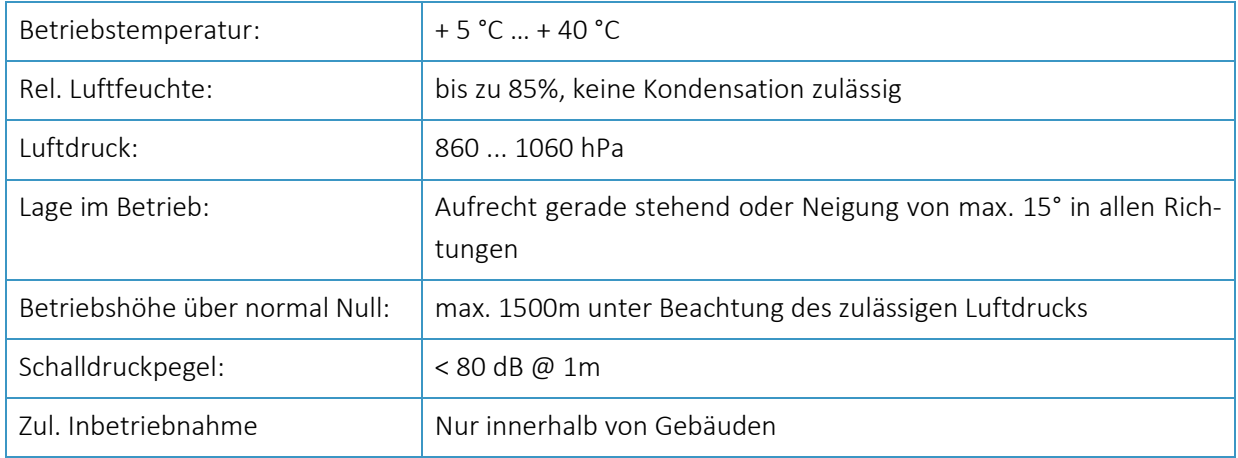

## <span id="page-11-2"></span>**2.2. Transport- und Lagerbedingungen**

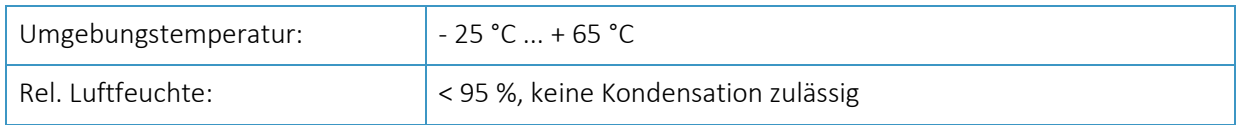

#### <span id="page-11-3"></span>**2.3. Messparameter**

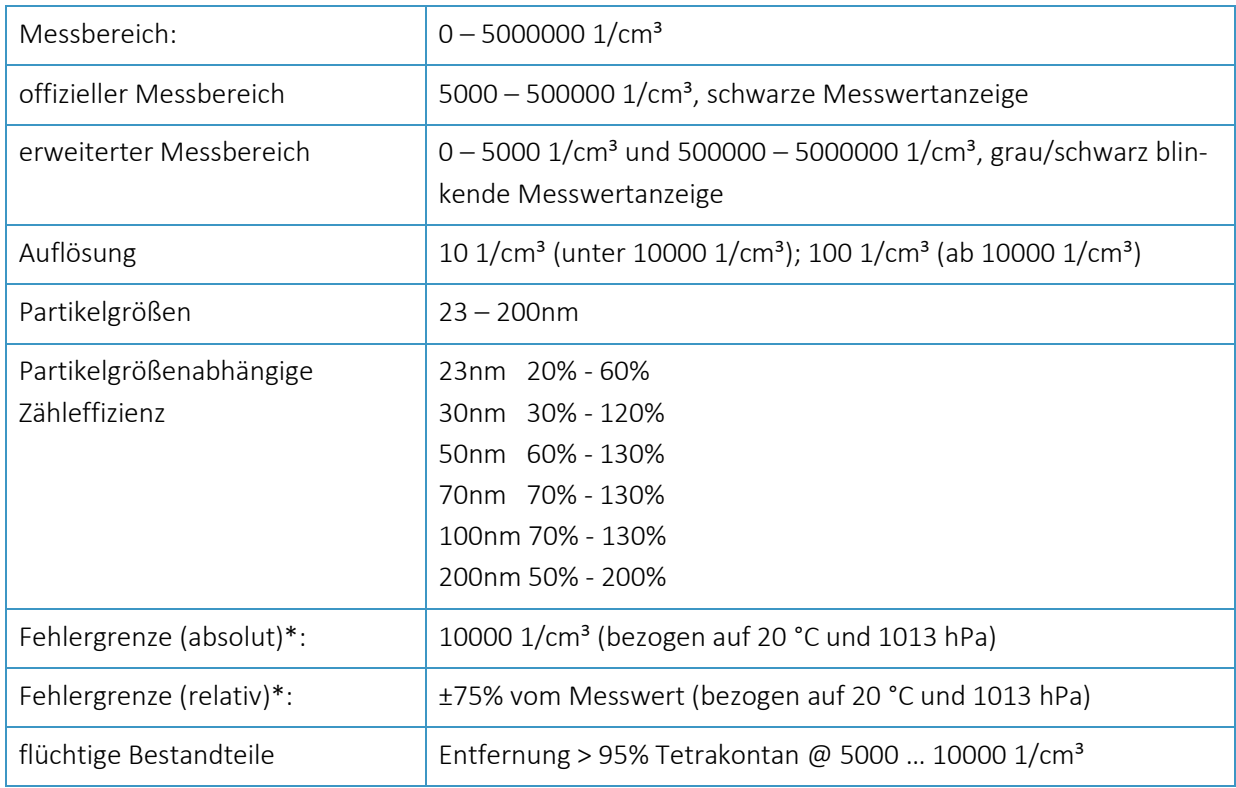

\* Es gilt der jeweils höhere Wert.

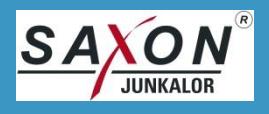

## <span id="page-12-0"></span>**2.4. Abgasentnahme**

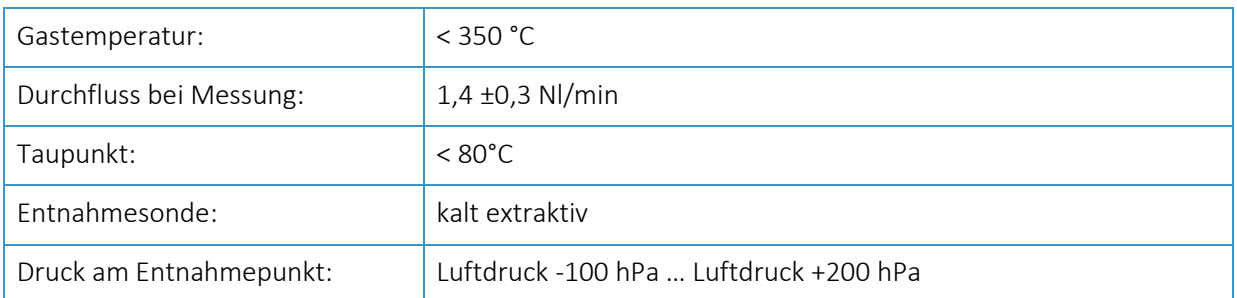

## <span id="page-12-1"></span>**2.5. Systemzeiten**

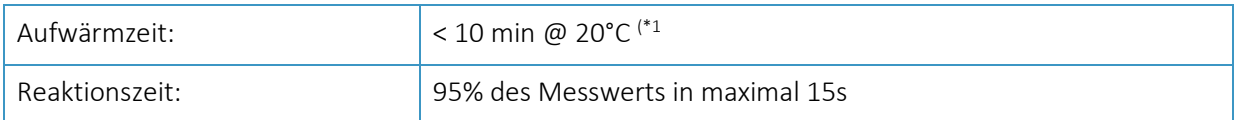

(\*1 bei Innentemperatur < 20°C kann sich die Aufwärmzeit verlängern

## <span id="page-12-2"></span>**2.6. Schnittstellen**

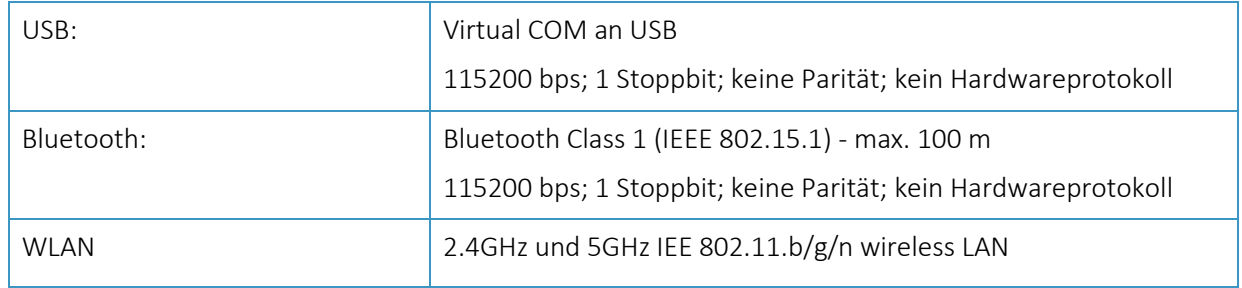

## <span id="page-12-3"></span>**2.7. Konstruktion und Montage**

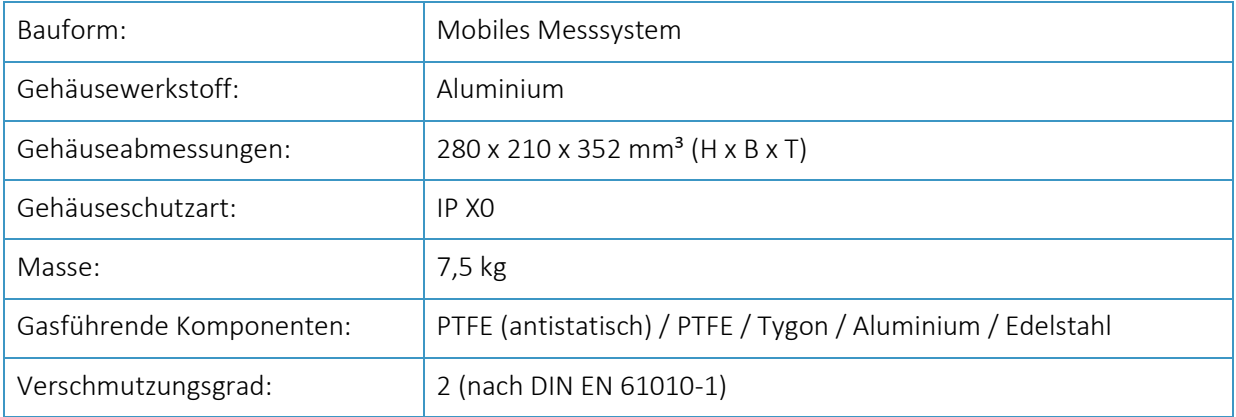

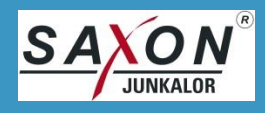

## <span id="page-13-0"></span>**2.8. Spannungsversorgung**

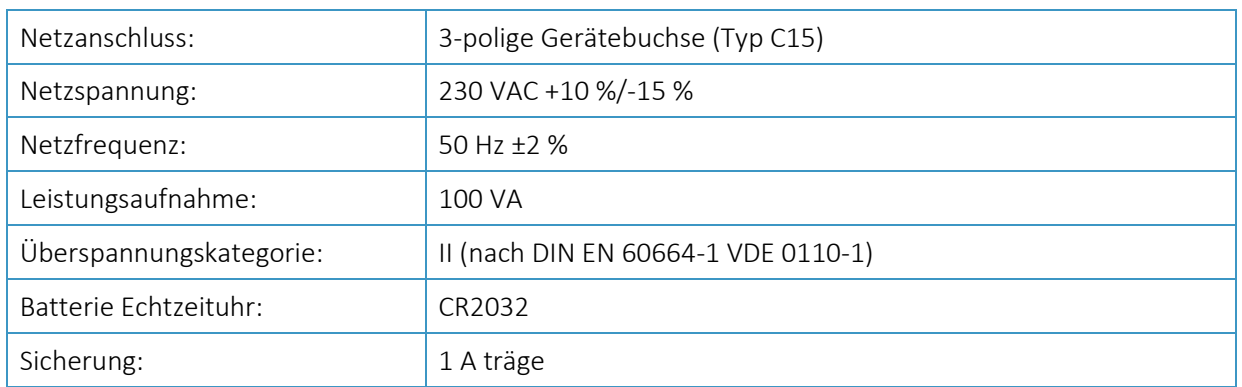

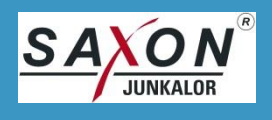

## <span id="page-14-0"></span>**3. Aufbau und Funktion**

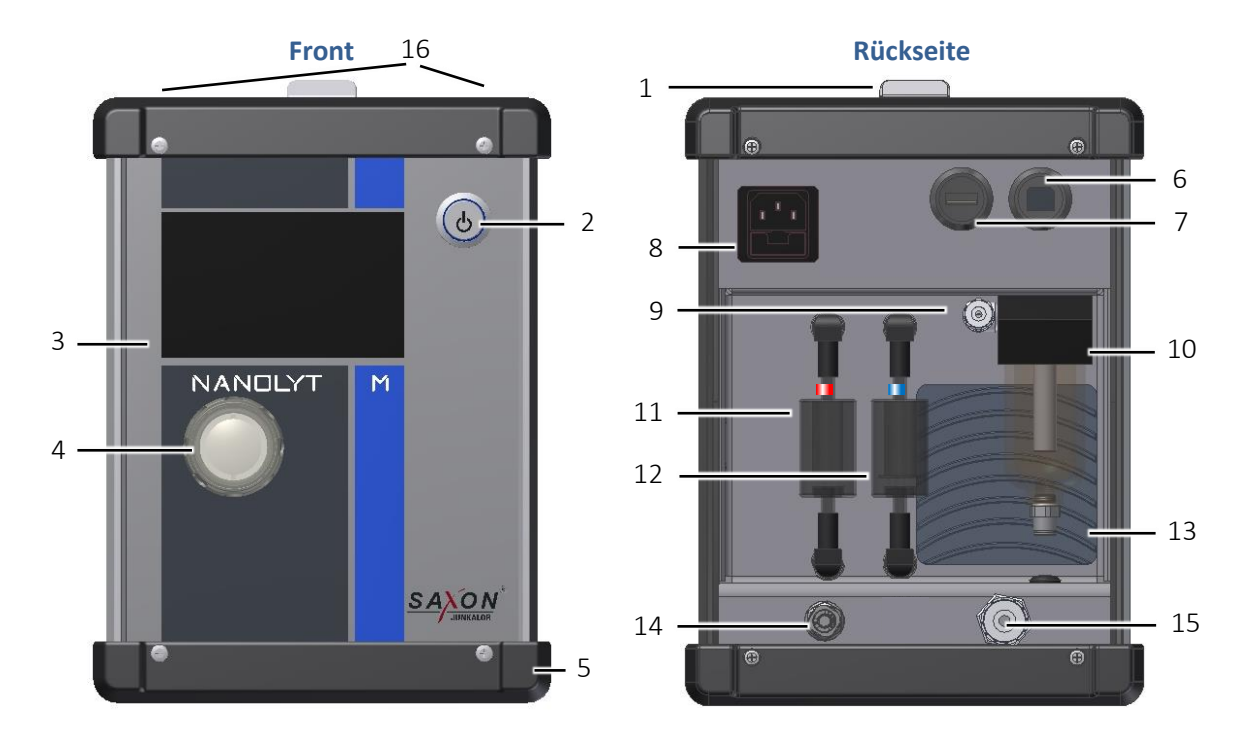

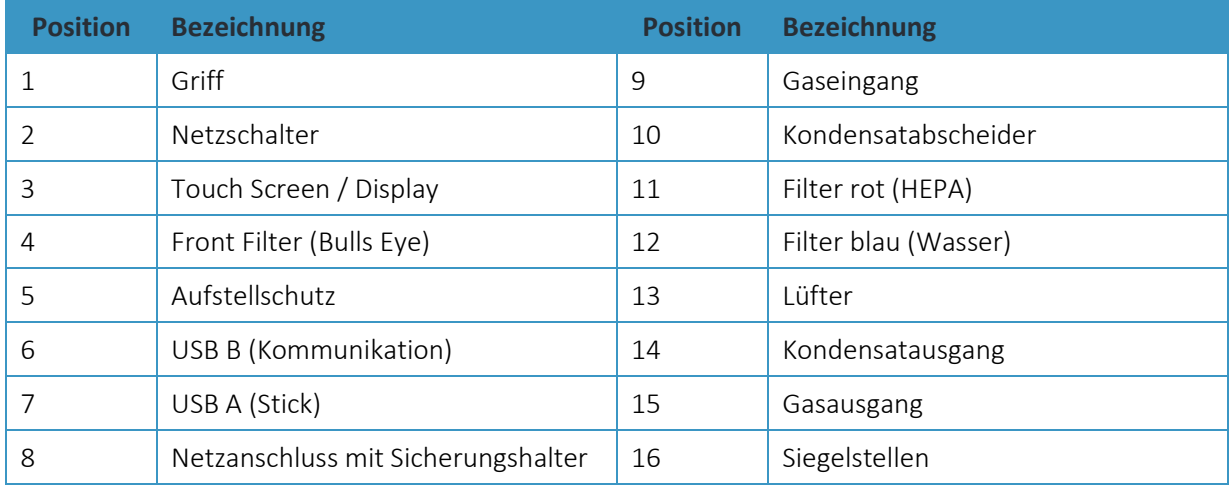

## [1] Griff

Keine zusätzlichen Elemente am Griff befestigen, die die Form des Griffes ändern können.

## [2] Netzschalter

Über den Netzschalter wird der Nanolyt M eingeschaltet bzw. ausgeschaltet. Er enthält eine Betriebsund Statusanzeige.

## [3] Touch screen / Display

Über das Touchdisplay erfolgen alle Ein- und Ausgaben am Gerät. Es dient zur Anzeige der Messwerte, der Parameter und der Daten sowie für Einstellungen.

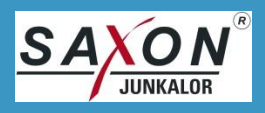

## [4] Front Filter

Das Frontfilter sammelt die meisten zu entfernenden Partikel. Wird es grau, muss der Einsatz ersetzt werden.

## [5] Aufstellschutz

Der Aufstellschutz sichert die Front- und Rückseite vor Beschädigungen.

### [7] USB-B (Kommunikation)

Mit dem USB-B wird eine virtuelle COM-Verbindung zum PC aufgebaut.

### [6] USB-A (Stick)

Der USB-A ist für den Anschluss eines USB-Sticks für den Datenlogger vorgesehen.

## **HINWEIS**

Der USB-A Anschluss ist ausschließlich für den Anschluss einen USB-Sticks zu verwenden. Der Anschluss anderer Komponenten (z.B. Kabel) ist nicht zulässig.

#### [8] Netzanschluss mit Sicherungshalter

Der Netzanschluss ist nur mit dem mitgelieferten Netzkabel zu benutzen. Zum Austauschen der Sicherungen im Sicherungshalter siehe 7.3.4. [Sicherungen austauschen.](#page-33-0)

### [9] Gaseingang

An den Gaseingang wird die Sonde aufgesteckt. Entfernen Sie dazu die Überwurfmutter am Gaseingang und schieben Sie diese über den Sondenschlauch. Stecken Sie den Sondenschlauch auf den Gaseingang und schrauben Sie ihn mit der Überwurfmutter handfest. Zum Entfernen lösen Sie die Überwurfmutter und ziehen den Schlauch ab.

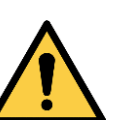

## **ACHTUNG!**

**Beschädigung von Bauteilen beim Belasten des Sondenschlauches.**

Gaseingang bzw. Sondenschlauch kann beschädigt werden.

- Gaseingang nicht ziehen oder drücken.
- Nicht auf der angesteckten Sonde aufstützen.

#### [10] Kondensatabscheider

Der Kondensatabscheider mit dem Sammelbehälter sammelt Wasser, das im Abgas während der Messung enthalten ist. Das Wasser wird automatisch abgepumpt.

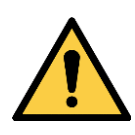

## **ACHTUNG!**

**Gefahr für Komponenten durch Wasserüberlauf.**

Das Wasser wird automatisch abgepumpt.

- Prüfen Sie die Kondensatfalle nach jeder Messung.
- Verschließen Sie nie den Kondensatausgang.

## [11] Filter rot

Das HEPA Filter entfernt alle Partikel. Wenn es grau (verschmutzt) ist, bitte gegen ein neues gleiches Filter austauschen.

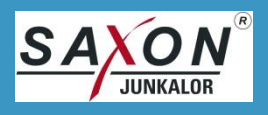

## [12] Filter blau (Wasser)

Das Wasserfilter entfernt grobe Partikel aus dem Kondensat zum Schutz der Kondensatpumpe. Wenn es grau (verschmutzt) ist, bitte gegen ein neues gleiches Filter austauschen.

## **ACHTUNG!**

**Beachten Sie die Kennzeichnung und korrekte Zuordnung der Filter.**

• Verwenden Sie nur vom Hersteller zugelassene und rot bzw. blau gekennzeichnete Filter. • Der Einsatz von Filtern, die nicht durch den Hersteller zugelassen sind, kann zur Zerstörung von Komponenten führen und es erlischt die Baumusterprüfbescheinigung des Ge-

## [13] Lüfter

Der Lüfter reduziert bei höheren Umgebungstemperaturen die Innentemperatur des Gerätes.

#### [11] Kondensatausgang

rätes.

Der Kondensatausgang ist mit einem kurzen Schlauch versehen, um das Kondenswasser ohne Gefahr für das Gerät aus diesem abzuführen.

## **WARNUNG!**

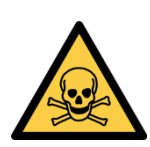

**Das Messgas wird während der Messung nicht gereinigt und kann nach der Messung gesundheitsschädliche Gase und Partikel enthalten.**

Werden gesundheitsschädliche Gase gemessen, so sind diese auch beim Ausströmen aus dem Gerät noch gesundheitsschädlich. Atmet der Bediener die Abgase direkt ein, kann es zu gesundheitlichen Schäden führen.

- Messgas nicht direkt einatmen.
- Gesundheitsschädliche Messgase über Absaugung ins Freie leiten.
- Gasausgang nicht verschließen.

#### [15] Gasausgang

Der Gasausgang ist mit einem kurzen Stück Schlauch versehen. Diese führt eventuell vorhandenes Kondenswasser aus dem Gerät. Führen Sie das Abgas des Gerätes über einen Schlauch in eine sichere Umgebung ab.

Bei Start des Gerätes stecken Sie die Sonde in den Gasausgang.

#### [16] Siegelstellen

Die Siegelstellen (2 Stück) befinden sich auf den vorderen oberen Schrauben der Seitendeckel des Gerätes (siehe Bild.)

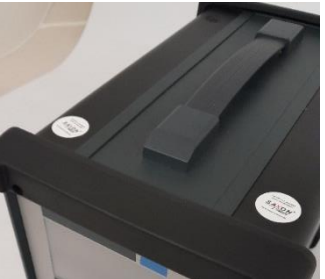

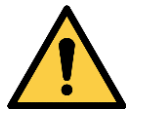

## **Prüfen Sie die Unversehrtheit beider Siegel**

• Fehlt eines oder beide Siegel, ist das Gerät nicht zugelassen und darf nicht für die Abgasuntersuchung verwendet werden.

**ACHTUNG!**

• Dies gilt auch für beschädigte und / oder nicht mehr lesbare Siegel.

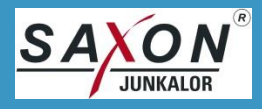

#### <span id="page-17-0"></span>**3.1. Sonde**

Die Sonde besteht aus einem Sondenschlauch mit Messkopf. Der Messkopf besitzt eine Klemme zur Arretierung des Sondenkopfes im Endrohr.

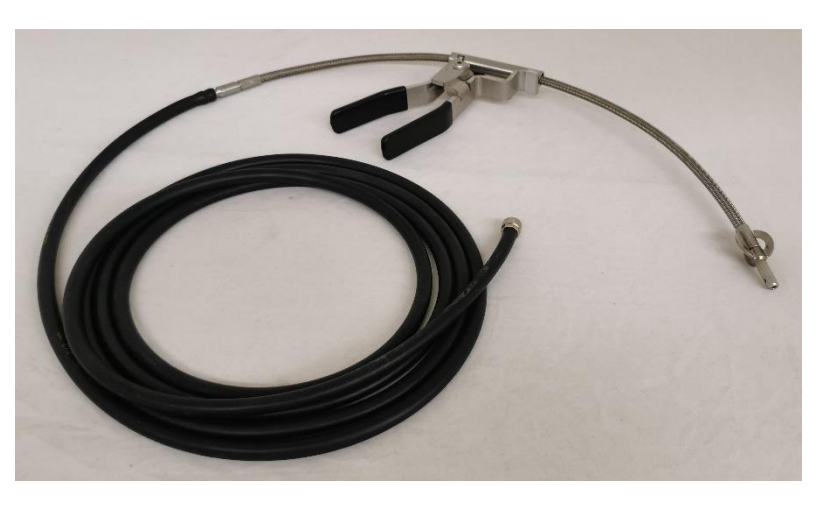

Zum Anschließen lösen Sie die Überwurfmutter vom Gaseingang und schieben diese auf den Sondenschlauch. Stecken Sie den Sondenschlauch auf den Gaseingang und fixieren ihn mit der Überwurfmutter. Zum Entfernen der Sonde lösen Sie die Überwurfmutter und ziehen die Sonde vom Gerät ab.

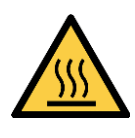

## **VORSICHT!**

**Das Endrohr ist heiß.**

Verbrennungen können die Folge sein.

• Endrohr beim Befestigen und beim Abziehen der Sonde nicht berühren.

Folgende Hinweise sind beim Einsatz der Sonde unbedingt zu beachten:

- Der Schlauch darf nicht verlängert werden.
- Der Biegeradius darf 20 cm nicht unterschreiten. Das gilt auch für das Einrollen des Schlauches.
- Den Schlauch nicht stauchen, knicken, quetschen oder verdrehen.
- Den Schlauch so legen, dass die Anschlüsse am Endrohr und am Messgerät etwa auf einer Höhe liegen.
- Ständige Bewegung des Schlauches im Betrieb vermeiden.
- Den Schlauch regelmäßig reinigen (Punkt 8.1.)
- Den Schlauch vor hohen Außentemperaturen schützen.

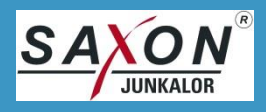

## <span id="page-18-0"></span>**4. Inbetriebnahme**

### <span id="page-18-1"></span>**4.1. Messprinzip**

Der Nanolyt M arbeitet mit Diffusion Charging Technology.

Die Partikel werden elektrisch geladen und dann von einer Elektrode elektrostatisch angezogen. Jedes geladene Partikel erzeugt einen kleinen elektrischen Strom, dessen Summe ein Wert für die Anzahl der Partikel ist.

Der Nanolyt M ist mit moderner "Clean Charging Technology" ausgestattet. Dabei wird saubere Luft ionisiert, die erst in einem zweiten Schritt die Partikel lädt. Dieses Verfahren schützt die Aufladeelektronik vor Verschmutzung und gewährleistet eine hohe Standzeit bei gleichzeitig sehr geringem Wartungsaufwand.

#### <span id="page-18-2"></span>**4.2. Voraussetzungen**

Das Gerät darf ausschließlich mit dem von der SAXON Junkalor GmbH freigegebenem Zubehör und Ersatzteilen betrieben werden.

Servicearbeiten dürfen nur von zertifiziertem Fachpersonal durchgeführt werden.

Reparaturen dürfen nur beim Hersteller oder dem von der SAXON Junkalor GmbH beauftragtem Servicepersonal ausgeführt werden.

Da die Messergebnisse des Gerätes nicht nur von seiner korrekten Funktionsweise, sondern auch von abweichenden Einsatzbedingungen abhängen können, sind die Messergebnisse des Gerätes von einem Fachmann auf Plausibilität zu prüfen, bevor Sie einer weiterführenden Kette von Maßnahmen zugeführt werden.

Wenn anzunehmen ist, dass ein gefahrloser Betrieb mit dem Gerät nicht mehr möglich ist, muss das Gerät außer Betrieb genommen werden und vor unbefugter Wiederinbetriebnahme (z. B. Netzstecker ziehen) gesichert werden.

Der Betreiber ist für die ständige Verfügbarkeit der Betriebsanleitung am Aufstellungsort verantwortlich.

### <span id="page-18-3"></span>**4.3. Aufstellort**

Beachten Sie die zulässigen Einsatzbedingungen, dazu siehe [2.1](#page-11-1) [Einsatzbedingungen.](#page-11-1)

Der Aufstellort ist nahe der Messstelle zu wählen. Eine Verlängerung der Entnahmesonde ist nicht zulässig.

Den Nanolyt M auf eine waagerechte stabile Fläche stellen, die Neigung (Abweichung von der Horizontalen) darf maximal ± 15° betragen.

Den Nanolyt M vor direkter Sonneneinstrahlung und starker Wärmestrahlung schützen.

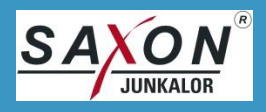

## **ACHTUNG!**

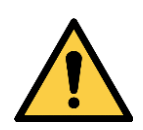

**Beschädigung von Bauteilen und Beeinträchtigung der Funktion bei unzureichender Luftzirkulation.**

- Bauteile können überhitzen und Schaden nehmen.
- Für ausreichende Luftzirkulation sorgen.
- Wärmestau vermeiden.
- Gerät nicht abdecken.

#### <span id="page-19-0"></span>**4.4. Erstinbetriebnahme**

Betriebsanleitung vor der Erstinbetriebnahme vollständig durchlesen.

Nehmen Sie das Gerät nicht in Betrieb, wenn die Einsatzbedingungen (Punkt 2.1.) nicht eingehalten sind.

#### <span id="page-19-1"></span>**4.4.1. Vorbereiten zur Messung**

- 1. Sichtprüfung gemä[ß 7.1](#page-32-1) [Sichtprüfung](#page-32-1) durchführen.
- 2. Sonde aufstecken
- 3. Messkopf in den Gasausgang stecken.
- 4. Den Nanolyt M mit dem beiliegenden Netzkabel an das Stromnetz anschließen.
- 5. Netzschalter-Knopf drücken, dieser leuchtet blau und wechselt mit Beginn der Aufwärmphase (Hauptmenü mit Fortschrittsbalken) zu einem langsamen Ein-Aus-Zyklus.
	- ➢ Der Nanolyt M startet sein System, welches durch ein Startvideo (rotierende Strahlen) erkennbar ist.
	- ➢ Danach startet die Aufwärmphase. Während der Aufwärmphase wird das Hauptmenü mit einem Fortschrittsbalken angezeigt.
- 6. Für eine Abgasuntersuchung wird der Nanolyt M mit einem handelsüblichen Laptop / PC verbunden, auf dem eine geeignete AU Software installiert ist und mit dem der Nanolyt M gesteuert wird. Es stehen folgende Verbindungen zur Verfügung:
	- o USB verbinden Sie PC und Nanolyt M
		- Sie benötigen dazu ein USB-Kabel USB-A-Stecker auf USB-B-Stecker.
		- Verwenden Sie nur ein Kabel mit eingesetztem Ferrit und maximal 1,8m Länge. Dieses spezielle Kabel erhalten Sie über unseren Service.
	- o Bluetooth Koppeln Sie den Nanolyt M auf dem PC
		- Suchen Sie in der Bluetooth-Umgebung nach dem Nanolyt M. Wenn Sie zwei Verbindungen finden, erkennt Ihr PC auch Bluetooth Low Energy (LE). Sie können eine der beiden Verbindungen wählen.
		- Koppeln Sie diesen mit dem PC.
		- Verwenden Sie die angezeigte COM-Schnittstellenummer für die Verbindung mit der AU Software.
	- WI AN
		- Verbinden Sie den Nanolyt M mit einem WLAN-Accesspoint.
		- Stellen Sie das Gerät in ihrer AU Software ein.
		- Für andere Anwendungen: die Kommunikation erfolgt über TCP auf Port 61001.

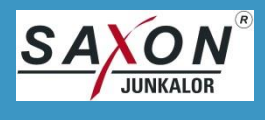

7. Befindet sich der Nanolyt M im Hauptmenü, kann am Touchscreen oder aus der AU Software heraus eine Messung gestartet werden, wobei der Touchscreen immer den Fokus hat und somit unabhängig von der AU-Software betrieben werden kann.

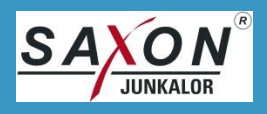

## <span id="page-21-0"></span>**5. Bedienung**

Der Nanolyt M kann über das Touchdisplay intuitiv bedient werden. Die Messung selbst kann über einen PC / Laptop ferngesteuert werden.

### <span id="page-21-1"></span>**5.1. Messung über die AU Software**

Lesen Sie hierzu die Bedienanleitung der AU Software.

### <span id="page-21-2"></span>**5.2. Aufbau des Bildschirms**

Das Touchdisplay des Nanolyt M ist die rechtlich relevante (metrologische) Anzeige des Gerätes. Die Bedienung am Touchdisplay hat die höchste Priorität, externe Kommandos z.B. zur Fernsteuerung können am Display jederzeit übersteuert werden.

#### <span id="page-21-3"></span>**5.2.1. Statusleiste**

Die Statusleiste bildet den oberen Abschluss der Anzeige und wird in jedem Menü angezeigt. Sie enthält folgende Informationen:

- Status-Ampel
	- o Grün das Gerät ist messbereit
	- o Gelb es liegt eine Warnung vor oder das Gerät befindet sich noch in der Aufwärmphase
	- o Rot es liegt ein Fehler vor
- Wechselnde Anzeige von
	- o SAXON Junkalor GmbH (Hersteller)
	- o Nanolyt M (Gerätetyp)
	- o Seriennummer
	- o Im Fehlerfall Anzeige des Fehlers im Klartext
- Icons für verschiedene Verbindungsinformationen, weiß steht für inaktiv, grau für aktiv.
	- o Speichern für die Kontrollierbarkeit der Messvorgänge ist aktiv
	- o Fernsteuerung ist aktiv
	- o Datentransfer zwischen Gerät und PC läuft
	- o USB-Verbindung hergestellt
	- o WLAN-Verbindung hergestellt mit Signalstärkeanzeige
	- o Bluetooth gekoppelt
- Datum

#### <span id="page-21-4"></span>**5.2.2. Anzeige und Icons**

Auf einer Seite befinden sich die Buttons, mit deren Hilfe durch die Menüs navigiert werden kann. Sie sind mit Piktogrammen belegt.

Der größere Teil der Anzeige enthält alle zu diesem Menü wichtigen Informationen oder weiterführende Button.

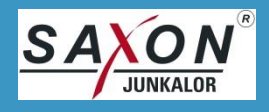

#### <span id="page-22-0"></span>**5.2.3. Netzschalter**

Der Netzschalter ist beleuchtet und dient gleichzeitig als Statusinformation.

- Dauerhaft an Gerät wurde soeben eingeschaltet (Boot-Meldungen oder Startanimation), ist messbereit oder im Messmodus
- Langsames an- und ausgehen Gerät wärmt auf
- Schnelles Blinken Fehler

#### <span id="page-22-1"></span>**5.2.4. Links- und Rechtshändermenü**

Der Nanolyt M ist für Links- und Rechtshänder ausgelegt. Für Rechtshänder befinden sich die Piktogramme auf der rechten Seite, für Linkshänder können sie auf die linke Seite der Anzeige verlegt werden.

Durch leichtes Kippen nach rechts oder links im Hauptmenü wird die entsprechende Einstellung gewählt und ist dann für alle Menüs eingestellt. Nach dem Einschalten des Gerätes wird die letzte Einstellung verwendet.

#### <span id="page-22-2"></span>**5.2.5. Hilfe**

Jeder Button ist mit einer Hilfefunktion versehen.

Durch das doppelte Antippen schnell hintereinander öffnet sich ein Fenster, das die Funktion des Buttons beschreibt.

#### <span id="page-22-3"></span>**5.2.6. Fehlermeldung**

Fehler werden als Klartext in der Statusleiste angezeigt. Das schnelle Blinken des Netzschalters signalisiert Fehler auch auf größere Entfernung. Genauere Informationen zum Fehler werden für die Verbesserung des Service im Betriebslogbuch des Gerätes protokolliert.

Sollte der Fehler nicht dauerhaft auftreten, werden Fehlermeldung und Fehleranzeige nach etwa fünfzehn Sekunden gelöscht.

#### <span id="page-22-4"></span>**5.3. Hauptmenü**

Nach dem Einschalten leuchtet zuerst der Netzschalter. Nach dem Laden der Programme im Gerät beginnt der Aufwärmprozess. Die generelle Gerätesprache ist Deutsch.

Alle gezeigten Bilder sind beispielhaft, die offizielle Versionsnummer sowie die korrekten Prüfsummen finden Sie in Anhang III dieses Dokuments.

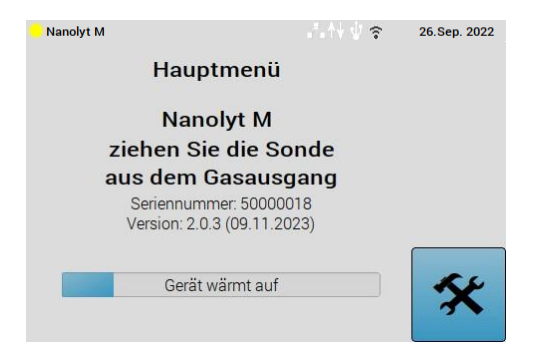

Während des Aufwärmens geht der Netzschalter langsam an und aus. Zusätzlich zeigt ein Balken den Aufwärmvorgang an und die Ampel in der Statuszeile zeigt gelb.

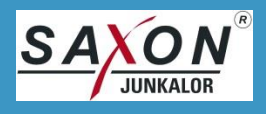

Der Aufwärmvorgang dauert unter Normalbedingungen zirka 10min. Eine Inbetriebnahme bei Umgebungswerten außerhalb der in den technischen Daten angegebenen Werte ist nicht zulässig.

Nach Abschluss des Aufwärmens erfolgen der Selbsttest des Sensors, bestehend aus einem Nullpunkttest des Sensors und einem Selbsttest der Sensorkomponenten. Anschließend erfolgt der Nullpunkttest in Einheit mit dem Nullpunktdrifttest.

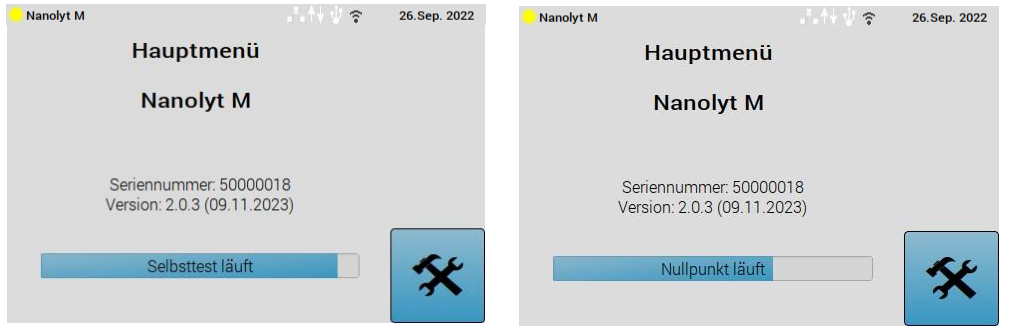

Für die Tests muss sich die Sondenspitze im Gasausgang befinden. Das Gerät weist Sie darauf hin, wenn die Sonde in den Gasausgang gesteckt oder aus diesem entfernt werden muss.

Der Selbsttest dauert etwa 60s, der Nullpunktdrifttest 30s, der Fortschrittsbalken zeigt den jeweiligen Status an.

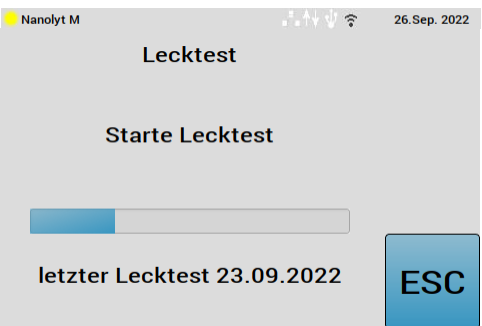

Mit dem ersten Gerätestart des Tages wird ein automatischer Lecktest durchgeführt, der die Dichtheit des Systems prüft.

Nach dem Entfernen der Sonde aus dem Lecktestadapter befindet sich der Nanolyt M im Hauptmenü.

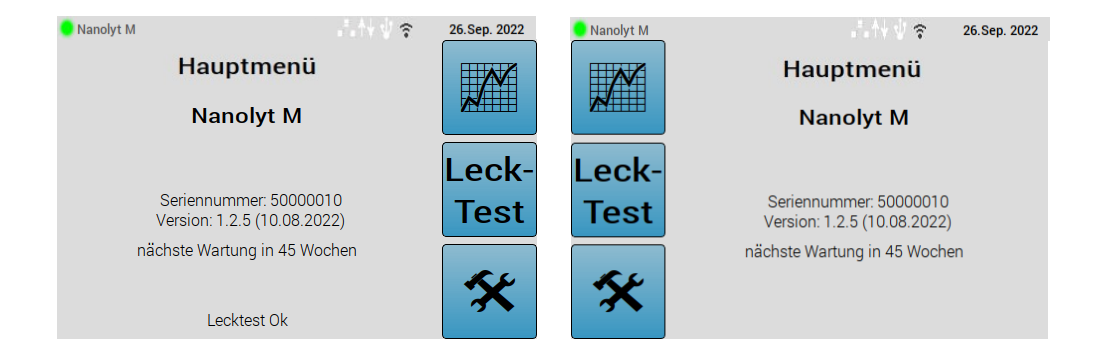

Im Hauptmenü werden alle relevanten Informationen angezeigt:

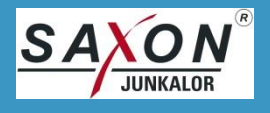

- Gerätename Nanolyt M
- Die Version der rechtlich relevanten Firmware einschließlich Datum
- Der Abstand zur nächsten Wartung oder der Hinweis auf eine durchzuführende Wartung
- Die Seriennummer des Gerätes
- Buttons zur Messung, zum Lecktest und zur Verwaltung

Zusätzlich zeigt die in jedem Menü oben enthaltene Statusleiste die wichtigsten Informationen an:

- Status des Geräts als Ampel
	- o Grün Messbereit
	- o Gelb Aufwärmmodus
	- o Rot Fehler
- Gerätetyp, Seriennummer und Hersteller, bei Fehler eine Fehlermeldung im Klartext
- **Status** 
	- o Speichern der Messparameter (Kalibrierfunktion) auf USB-Stick aktiv
	- o Fernsteuerung (aktiv / inaktiv)
	- o Datenverkehr (aktueller Datenverkehr)
	- o USB
		- USB-Kabel gesteckt: an
		- USB-Kabel und USB-Stick: an mit kurzen Unterbrechungen
		- Nur USB-Stick gesteckt: an mit langen Unterbrechungen
	- o WLAN aktiv mit Signalstärke
	- o Bluetooth gekoppelt
- Aktuelles Datum

Ist die Wartungsfrist abgelaufen, bleibt die Funktion Messung gesperrt und es muss eine Wartung durchgeführt werden.

Durch Neigen des Gerätes nach links oder rechts im Hauptmenü kann die Position der Button z.B. für Linkshänder ausgewählt werden. Die neue Position wird gespeichert und in alle anderen Menüs übernommen.

Fällt der Nanolyt M um, zeigt er einen Vollbildpfeil in die Richtung, in die er wieder aufgestellt werden muss. Bei falscher Lage sind keine Messungen möglich.

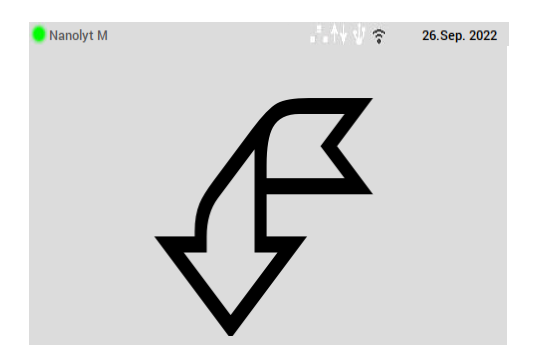

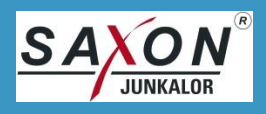

#### <span id="page-25-0"></span>**5.4. Messmenü**

Das Messmenü erreicht man durch Drücken des oberen Buttons. Nur der Wert in dem großen Ausgabefeld direkt unter dem Begriff "Messwert" ist der metrologisch relevante Wert.

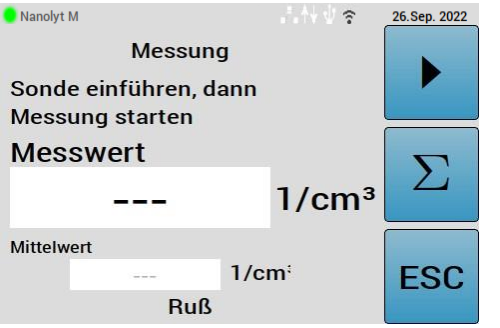

Der obere Button startet die Messung, welche mit einer 20s langen Stabilisierungsphase beginnt. Die Messung kann auch extern gestartet und gestoppt werden.

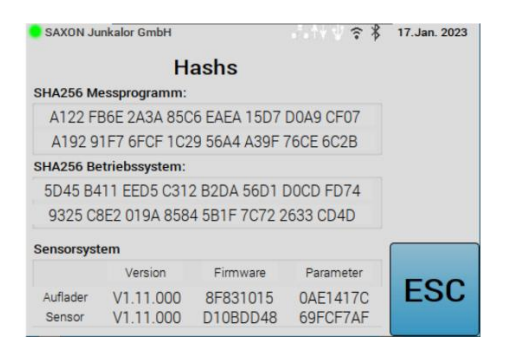

Der mittlere Button zeigt die Prüfsummen an. Der Prüfer ist verpflichtet, diese mit den Angaben in der Baumusterprüfbescheinigung des Gerätes zu vergleichen. Das hier angezeigte Bild ist ein Beispiel.

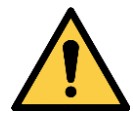

## **ACHTUNG!**

**Prüfen Sie die Prüfsumme des Messprogramms sowie die weiteren auslesbaren Prüfsummen vor Beginn der ersten Messung (siehe Punkt 5.6.5)**

Stimmen diese nicht mit den in der Baumusterprüfbescheinigung genannten Werten überein, handelt es sich um eine nicht zugelassene Geräte- bzw. Softwareversion. Messungen mit diesem Gerät sind nicht statthaft.

Zusätzlich ist die Unversehrtheit der Sicherungsmarken zu prüfen.

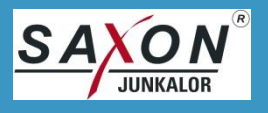

#### <span id="page-26-0"></span>**5.5. Messung**

Hier wird die eigentliche Messung durchgeführt. Starten und beenden Sie die Messung mit dem oberen Button.

Eine laufende Messung wird durch den Button **II** und eine gestoppte Messung durch den Button

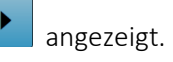

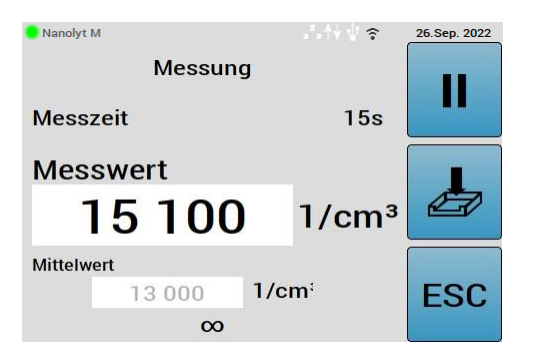

Die Messung beginnt mit einer Stabilisierungsphase von 20s, in der der Sensor aktiviert und die Kondensatpumpe für die Dauer der Messung deaktiviert werden. Nach der Stabilisierung startet die eigentliche Messung. Es werden die aktuellen Messwerte sowie der Durchschnitt seit Start der Messung angezeigt.

Befinden sich Messdaten bzw. Mittelwert im offiziellen Messbereich von 5000 1/cm<sup>3</sup> bis 500000 1/cm<sup>3</sup>, erfolgt die Ausgabe der Messwerte mit schwarzen Zahlen. Oberhalb bzw. unterhalb des offiziellen Messbereiches erfolgt die Ausgabe blinkend in schwarz und grau. Die Mittelwerte werden immer in grau ausgegeben

Die Messdaten werden automatisch gespeichert. Ist ein USB-Stick, formatiert mit dem Dateisystem "ex-FAT" und mit ausreichender Speicherkapazität, angeschlossen, werden die Daten auf diesem unter "/measuredata/MD\_YYYY.MM.DD\_hh-mm-ss.txt" abgelegt (YYYY Jahr, MM Monat, DD Tag, hh Stunde, mm Minute, ss Sekunde) abgelegt. Ist kein USB-Stick gesteckt, werden die Daten intern abgelegt und können später über "Verwaltung -> Datenlogger" auf einen USB-Stick übertragen werden.

Die Messdaten enthalten einen Zeitstempel nach DIN ISO 8601-1:2020 sowie die aktuell gemessenen Werte und die Messwerte seit Start der Messung oder letztem ferngesteuertem Rücksetzen der Mittelwerte.

Die Dauer einer Messung ist auf 30min beschränkt.

#### <span id="page-26-1"></span>**5.5.1. Messparameter**

Bei laufender Messung führt der mittleren Button zur Funktion "Kontrollierbarkeit der Messvorgänge" (PTB A\_12.16\_2021-05\_510.20210623 Punkt 1.7.6). Hier werden die technischen Parameter und der Messwert sekündlich aktualisiert angezeigt. Die Werte dienen der Prüfung der internen Sensorparameter und der Kalibrierung des Gerätes.

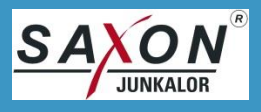

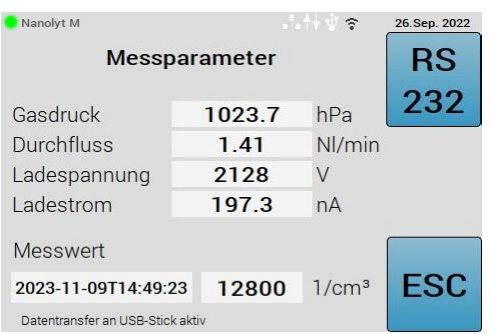

- Der Gasdruck wird direkt vor dem Sensor gemessen und liegt üblicherweise etwas über dem Umgebungsdruck.
- Der Durchfluss wird direkt vor dem Sensor gemessen.
- Die Ladespannung liegt zwischen 1500V und 2800V und ist abhängig von Bauelementetoleranzen, vom Umgebungsdruck und vom Verschmutzungsgrad des Aufladers.
- Der Ladestrom wird über die Anpassung der Ladespannung geregelt und liegt bei 200nA ±2nA.

Die angezeigten Ladespannung und der Ladestrom sind Momentanwerte und können deshalb auch unterhalb der angegebenen Sollwerte liegen.

#### <span id="page-27-0"></span>**5.5.2. Messen mit Salz**

Es ist möglich, statt Abgas für Test- und Kalibrieraufgaben einen Salzgenerator als Partikelquelle zu verwenden. Da das elektrostatische Verhalten von Salz nicht genau dem von Ruß entspricht, ist der angezeigte Messwert um den Faktor 1,2 zu hoch. Multiplizieren Sie den Messwert mit fünf und teilen Sie das Ergebnis durch sechs, um einen für Salznebel korrekten Messwert zu erhalten.

#### <span id="page-27-1"></span>**5.6. Standby**

Zur Verringerung des Stromverbrauchs und zur Maximierung der Lebensdauer der Komponenten ist das Gerät mit einem automatischen Standby-Mode ausgestattet.

Wenn sich das Gerät im Hauptmenü befindet, werden nach etwa vier Minuten die Pumpen abgeschaltet. Sobald das Hauptmenü in Richtung Messung verlassen wird, werden die Pumpen wieder aktiviert. Diese Funktion wird hauptsächlich zwischen den Abgasuntersuchungen aktiv sein.

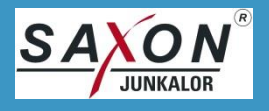

### <span id="page-28-0"></span>**5.7. Verwaltung**

Der Bereich Verwaltung umfasst alle Funktionen, die nicht direkt die Messung oder das Eichen beeinflussen. Er hat eine andere Versionsnummer wie das Messprogramm, wird aber über dessen Hash mit überwacht (siehe Anhang III).

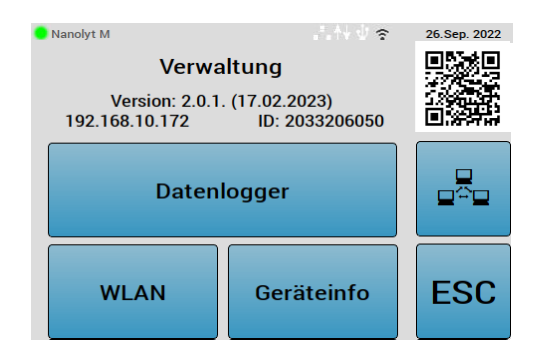

Über den QR Code erreichen Sie die Herstellerwebseite mit weiteren und aktuellen Informationen zum Gerät sowie einer FAQ (häufig gestellte Fragen und Antworten).

#### <span id="page-28-1"></span>**5.7.1.1. Fernsteuerung**

Voraussetzung für die Fernsteuerung ist eine WLAN-Verbindung mit Internetzugang.

Die Fernsteuerung startet im Nanolyt M einen Teamviewer-Client, der passwortgeschützt ist und nur vom Service der SAXON Junkalor GmbH genutzt werden kann.

Der Teamviewer stellt eine verschlüsselte Verbindung in das Internet her. Bei erfolgreicher Kopplung zum Internetservice von Teamviewer wird eine Remote-ID angezeigt, die unser Service für die Verbindung zu ihrem Gerät benötigt. Zusätzlich wird das Fernsteuersymbol in der Statusleiste aktiviert.

Ist die Fernsteuersitzung beendet, können Sie die Fernsteuerung wieder deaktivieren.

#### <span id="page-28-2"></span>**5.7.2. Datenlogger**

Der Datenlogger zeichnet alle Messungen automatisch auf. Ist ein USB-Stick angeschlossen, werden die Messdaten auf diesem abgelegt, sonst werden sie intern gespeichert.

Die aktuellsten Messungen befinden sich unten.

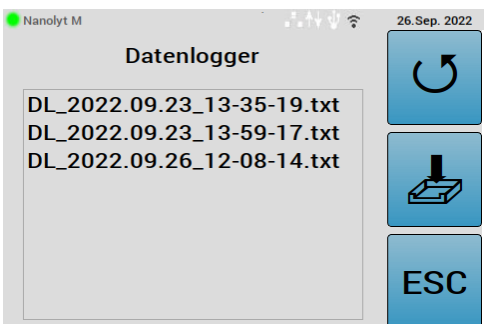

In diesem Menü können Sie Daten auf einen USB-Stick (Dateisystem exFAT) kopieren oder löschen. Der obere Button wählt die Funktion, die auf dem mittleren Button angezeigt wird. Das sind:

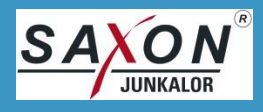

Alle auswählen, Auswahl rücksetzen  $\frac{1}{\sqrt{2}}$  $\overline{a}$ Auf USB-Stick kopieren - Löschen  $\blacksquare$ 

Datensätze können auch durch Tippen auf den Datensatznamen selektiert bzw. deselektiert werden.

Vor dem Löschen erfolgt eine Sicherheitsabfrage.

Sollte der Speicherplatz des Nanolyt M für weitere Messreihen nicht mehr ausreichen, werden automatisch die ältesten Messungen gelöscht.

#### <span id="page-29-0"></span>**5.7.2.1.Kommunikation**

Wenn Sie auf ihren Nanolyt M über WLAN zugreifen wollen, koppeln Sie ihn hier mit einem Accesspoint.

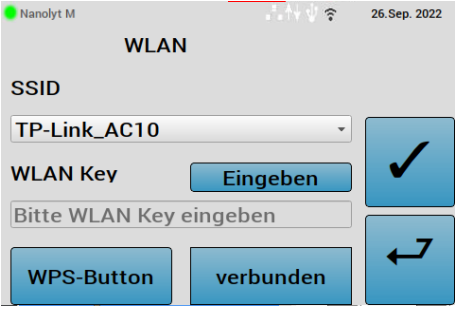

Ist das Gerät mit einem WLAN verbunden, wird die SSID des Accesspoints angezeigt und der große Button unten recht meldet "verbunden".

Um das Gerät in ein Netzwerk einzubinden, gehen Sie wie folgt vor:

Suchen Sie dazu die SSID ihres Netzwerkzugangs, geben Sie den WLAN-Schlüssel ein und drücken Sie Verbinden.

Die Eingabe des WLAN-Schlüssels erfolgt über eine Touch-Tastatur. Sie übernehmen ihre Eingabe mit dem oberen Button, der untere Button verlässt die Tastatur ohne den eingegebenen Text.

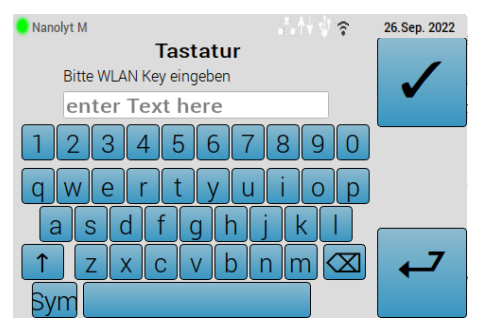

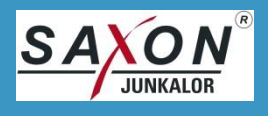

Alternativ können Sie auch durch Drücken des WPS-Button eine Verbindung herstellen. Lesen Sie dazu bitte die Bedienanleitung Ihres Accesspoints.

#### <span id="page-30-0"></span>**5.7.2.2.Geräteinformationen**

Für den Service werden im Menü Geräteinformationen aktuelle Werte des Nanolyt M angezeigt.

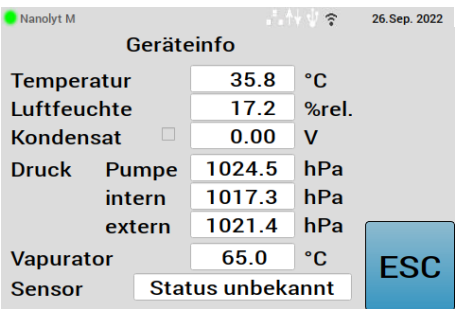

## <span id="page-30-1"></span>**6. Kommunikation**

Die Funktion Kommunikation ermöglicht die Fernsteuerung der Messfunktionen sowie das externe Abfragen von Werten und Parametern des Nanolyt M.

#### <span id="page-30-2"></span>**6.1. Verbindung**

Für die Kommunikation mit dem Nanolyt M stehen drei Verbindungsarten zur Verfügung: USB, Bluetooth und WLAN.

Bluetooth und WLAN müssen vor der ersten Verwendung gekoppelt werden. Bei der Gerätesuche in der Bluetooth-Umgebung werden Sie möglicherweise zwei Geräte finden:

- Bluetooth Classic, z.B. Nanolyt M#50000156
- Bluetooth LE (Low Energy), z.B. Nanolyt M#50000156 LE

In diesem Fall können Sie die Verbindung frei wählen.

Alle drei Verbindungen sind gleichberechtigt. Erhält der Nanolyt M über eine Verbindung einen Befehl, wird er die Antwort genau an diese Verbindung senden. Der Nanolyt selbst sendet keine Daten, wenn er nicht explizit per Befehl oder Tastendruck dazu aufgefordert wurde.

Wurde mit der AU Software eine Verbindung aufgebaut, werden die anderen zwei Verbindungen gesperrt, um den Ablauf einer Abgasuntersuchungen nicht zu stören oder zu unterbrechen.

## **ACHTUNG!**

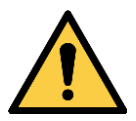

Durch den Einsatz eines nicht mit Ferrit versehenen USB-Kabels oder der Verwendung eines USB-Kabels länger als 1,8m kann es zu Störungen kommen.

• Nur USB-Kabel mit Schirmung und Ferrit einsetzen

**USB-Kabel mit Ferrit und maximal 1,8m Länge einsetzen**

- Die Länge des USB-Kabels darf 1,8m nicht überschreiten
- Eine Verlängerung des USB-Kabels ist unzulässig

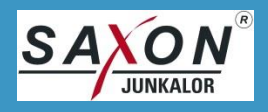

### <span id="page-31-0"></span>**6.2. Befehlsaufbau**

Aufbau: STX - DEV - CMD - STATUS - DATEN - CS - ETX

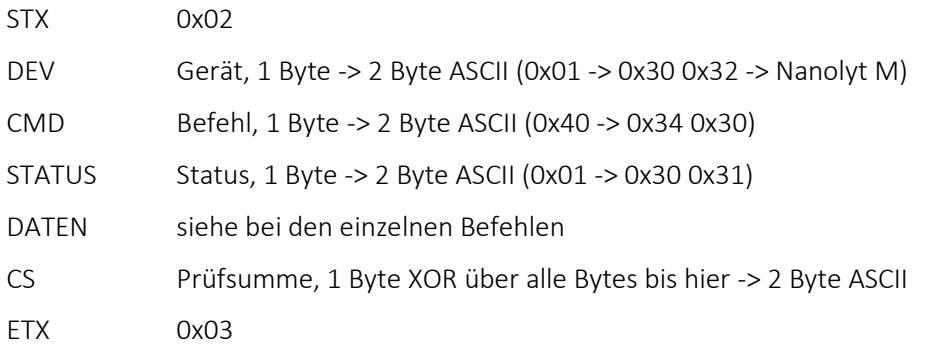

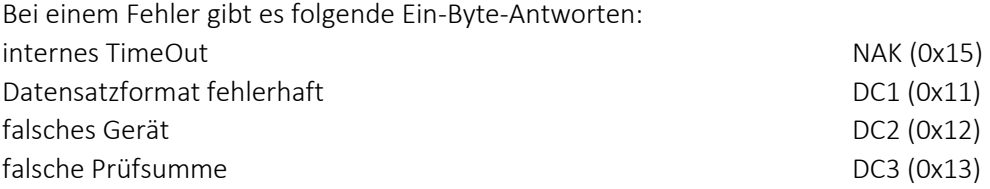

## <span id="page-31-1"></span>**6.3. Befehlssatz**

Der komplette Befehlssatz befindet sich in Anhang II.

#### <span id="page-31-2"></span>**6.4. Hinweise**

Befehl 0x70 Sperre / Freigabe von Kommunikationsports

Dieser Befehl sperrt die Kommunikationsverbindungen, die nicht für die aktuelle Kommunikation verwendet werden (z.B. Sperre USB und WLAN bei Bluetooth-Verbindung). Dadurch wird verhindert, dass Abläufe (z.B. Messungen) durch andere Programme gestört oder unterbrochen werden können.

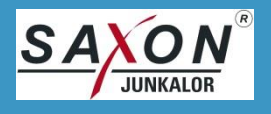

## <span id="page-32-0"></span>**7. Instandhaltung und Wartung**

Der Nanolyt M ist so konstruiert, dass alle Instandhaltungs- und Wartungsarbeiten ohne Werkzeug durchgeführt werden können.

Bei Instandhaltungs- und Wartungsarbeiten sind folgende Hinweise zu beachten:

## **GEFAHR!**

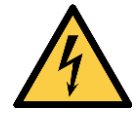

**Gefahr durch Elektrizität.**

Beim Entfernen von Abdeckungen können spannungsführende Teile freigelegt werden.

- Vor den Instandhaltungs- und Wartungsarbeiten den Netzstecker ziehen.
- Instandhaltungs- und Wartungsarbeiten sind nur von Fachpersonal durchzuführen.

## **ACHTUNG!**

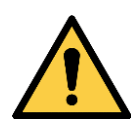

Gerät kann beschädigt werden.

- Nur mitgelieferte bzw. von SAXON Junkalor GmbH freigegebene Ersatzteile verwenden.
- Bei Sicherungstausch nur Sicherungen vom angegebenen Typ und mit gleicher Nennstromstärke einsetzen.

### <span id="page-32-1"></span>**7.1. Sichtprüfung**

Den Nanolyt M auf sichtbare Fehler oder Schäden prüfen. Werden folgende Schäden festgestellt, wenden Sie sich an unseren Service:

**Beschädigung von Bauteilen und Beeinträchtigung der Funktion.**

- sichtbare Beschädigungen am Nanolyt M,
- tiefe Kratzer oder Beschädigungen am Touchdisplay,
- Risse an den Sondenschläuchen,
- lose oder defekte Schläuche und Sondenspitzen,
- fehlende oder unvollständige Sicherungsmarken.

## **ACHTUNG!**

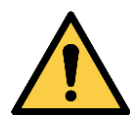

**Betreiben des Gerätes in einem technisch nicht einwandfreien Zustand.**

Gerät kann beschädigt werden.

- Netzstecker ziehen.
- Gerät außer Betrieb setzen und gegen unabsichtliche Inbetriebnahme sichern.
- Service kontaktieren.

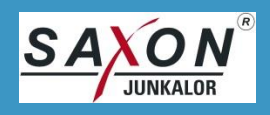

### <span id="page-33-0"></span>**7.2. Sicherungen austauschen**

Zum Austauschen der Sicherungen sind folgende Schritte durchführen:

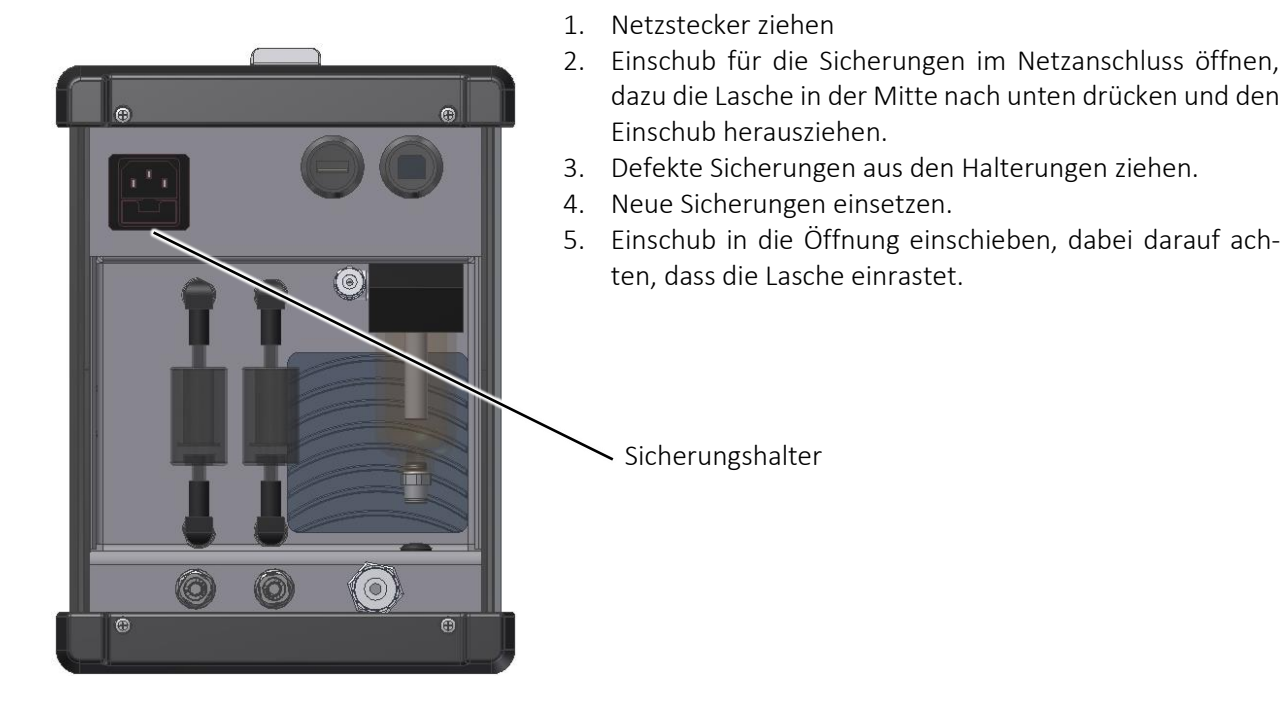

## <span id="page-33-1"></span>**7.3. Kalibrierung**

Der Nanolyt M ist ein empfindliches Messgerät. Um die Präzision der Messungen zu sichern, muss das Gerät einmal jährlich kalibriert werden.

Wenden Sie sich dazu bitte an unseren Service.

#### <span id="page-33-2"></span>**7.4. Beständigkeit**

Bei ordnungsgemäßer Handhabe nach den Vorgaben dieser Betriebsanleitung (Einsatz von zugelassenen Ersatzteilen, korrekten Einsatzbedingungen und Umgebung usw.) und keinem unvorhergesehenem Ausfall von Komponenten arbeitet das Gerät 1 Jahr lang innerhalb seiner betrieblichen Parameter.

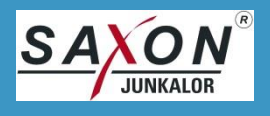

## <span id="page-34-0"></span>**8. Reinigung**

### <span id="page-34-1"></span>**8.1. Reinigung des Gerätes und der Sonde**

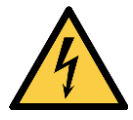

**Gefahr durch Elektrizität.**

Beim Entfernen von Abdeckungen können spannungsführende Teile freigelegt werden.

**ACHTUNG!**

**GEFAHR!**

• Vor Reinigungsarbeiten den Netzstecker ziehen.

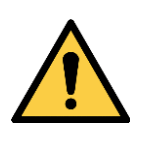

**Beschädigung von Bauteilen und Beeinträchtigung der Funktion.** Gerät kann beschädigt werden.

- Keine Flüssigkeiten zur Reinigung verwenden.
- Niemals im Inneren des Gerätes mit Druckluft reinigen.
- 1. Öffnen Sie die Mutter am Gaseingang und ziehen Sie den Sondenschlauch vom Gerät ab.
- 2. Reinigen Sie den Sondenkopf und den Sondenschlauch äußerlich mit einem trockenen fusselfreien Tuch.
- 3. Blasen Sie die Sonde und den Sondenschlauch mit Druckluft durch (max. 30Pa Überdruck)

**Beschädigung der Sonde und Beeinträchtigung der Funktion.**

## **ACHTUNG!**

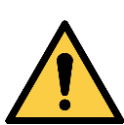

Sonde kann beschädigt werden.

- Keine Flüssigkeiten zur Reinigung verwenden.
- Mit max. 3000 hPa Überdruck reinigen.
- Sonde vorher vom Gerät abziehen
- 4. Prüfen Sie die Filter (Front- und beide rückseitigen Filter) auf Verschmutzungen und tauschen Sie diese ggf. gegen neue Filter (Front Filtereinsatz) aus.

Ziehen Sie das entsprechende Filter nach hinten ab, stecken Sie die Gummiführungen auf das neue Filter und stecken Sie es in derselben Richtung auf.

Beim Frontfilter drehen Sie die Klarsichtkappe ab, wechseln den Filtereinsatz und schrauben die Klarsichtkappe wieder handfest auf.

## **ACHTUNG!**

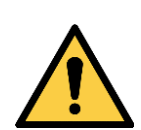

**Beschädigung der Filter und des Gerätes**

Gerät kann fehlerhaft messen

- Verwenden Sie nur vom Hersteller zugelassene Filter / Filtereinsätze. Bei falschen Filtern erlischt die Baumusterprüfbescheinigung.
- Drehen Sie das Frontfilter handfest auf, verwenden Sie keine Werkzeuge.
- Führen Sie nach jedem Filterwechsel einen Lecktest durch
- 5. Stecken Sie die Sonde wieder auf und fixieren Sie diese mit der Überwurfmutter.

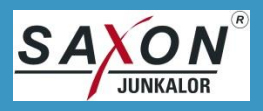

## <span id="page-35-0"></span>**9. Störungsbeseitigung**

Die hier beschriebenen Punkte dienen der Störungsbeseitigung und können nicht alle Störungsursachen abbilden. Wenn die Störungen trotz durchgeführten Maßnahmen nicht beseitigt werden oder andere Fehler als hier beschrieben auftreten, wenden Sie sich an unseren Service:

Tel.: +49 340 5510 315

E-Mail: [service@saxon-junkalor.de](mailto:service@saxon-junkalor.de)

Schnelle Hilfe kann Ihnen auch der QR-Code unter Verwaltung geben, der Sie zu entsprechenden Webseiten führt.

### <span id="page-35-1"></span>**9.1. Gerät arbeitet nicht**

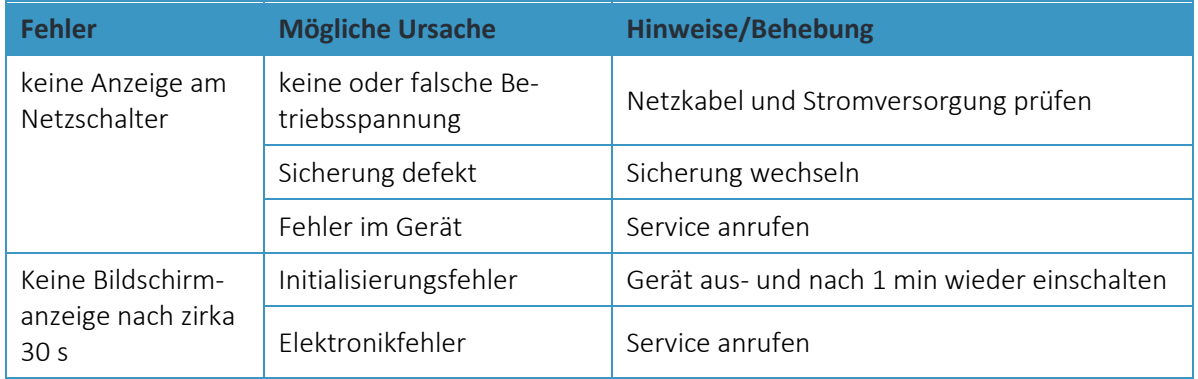

## <span id="page-35-2"></span>**9.2. Fehlermeldung am Gerät**

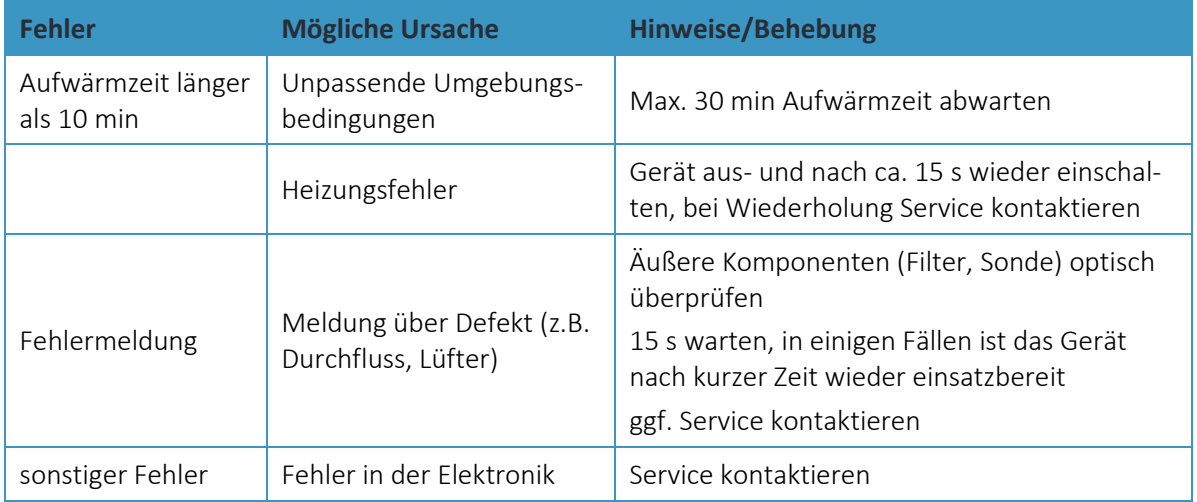

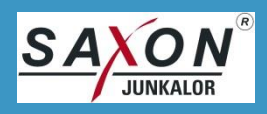

## <span id="page-36-0"></span>**9.3. Kommunikationsfehler**

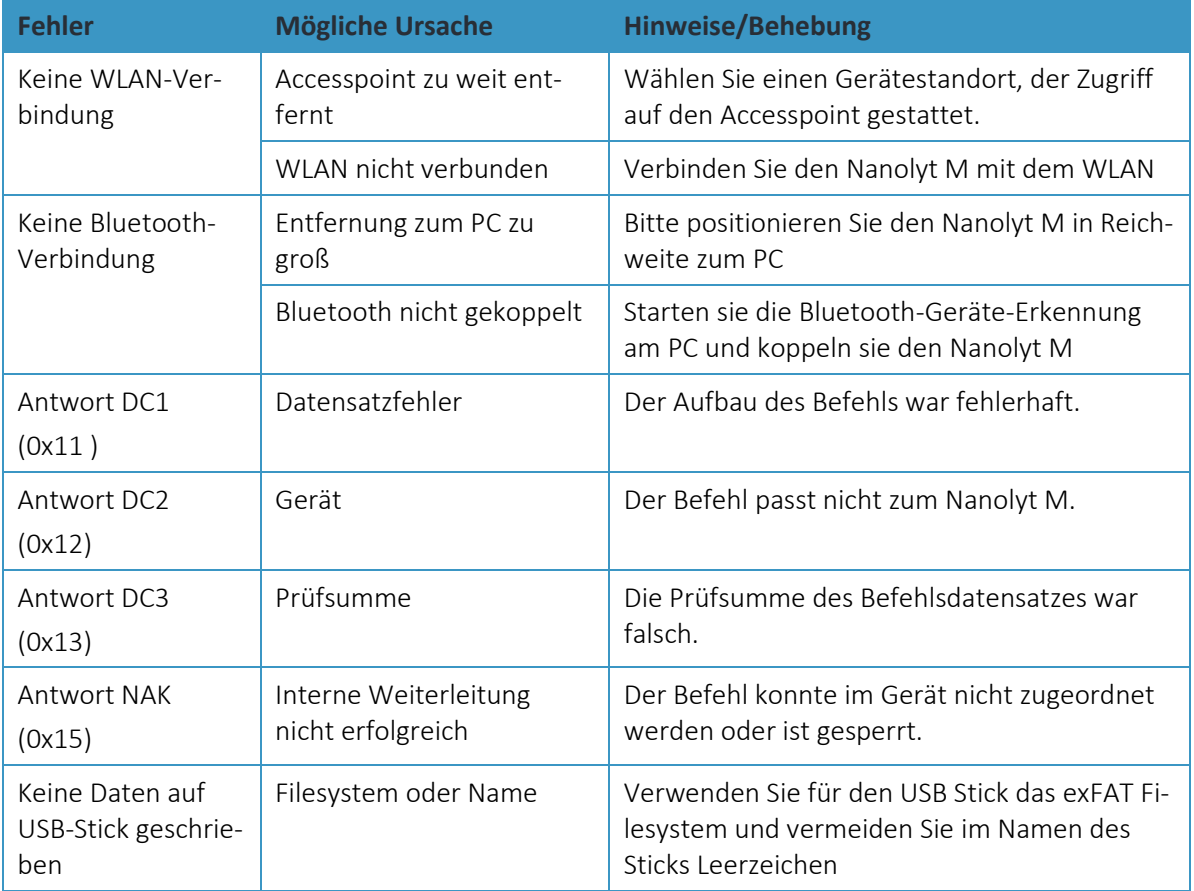

## <span id="page-36-1"></span>**9.4. Mechanische Fehler**

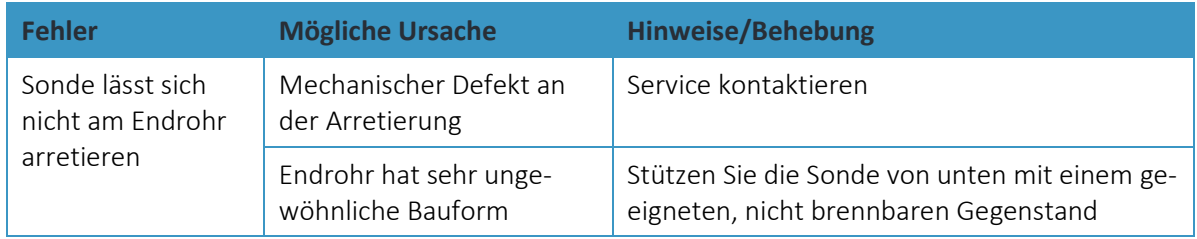

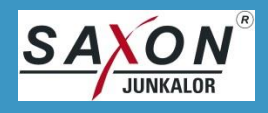

## <span id="page-37-0"></span>**10. Gewährleistung und Garantie**

Zusätzlich zur gesetzlichen Gewährleistung übernehmen wir eine freiwillige Garantie von 12 Monaten ab Rechnungsdatum auf die ordnungsgemäße Funktion des Gerätes.

Garantieansprüche werden nur anerkannt, wenn eine Garantieanmeldung mit Registriernummer bei der SAXON Junkalor GmbH vorliegt und bei Rechnungslegung diese Nummer angegeben ist.

Die Garantie umfasst die kostenfreie Reparatur des Gerätes in unserem Haus.

Garantieansprüche werden nur nach Online-Anmeldung in unserem Servicecenter unter [www.saxon-junkalor.de](http://www.saxon-junkalor.de/) anerkannt.

Auf Reparaturleistungen wird eine Garantie von 6 Monaten gewährt. Dies gilt nur für die vom Kunden angegebenen und von uns behobenen Fehler. Sollte das Gerät bzw. die Baugruppe während dieser Zeit mit einem anderen Fehler ausfallen, fällt dieser nicht in die gegebene Garantie.

Durch eigenmächtig vorgenommene Eingriffe und Zerstörung der Sicherungsmaßnahmen am Gerät oder Nichteinhaltung der Informationen dieser Bedienanleitung erlischt jegliche Garantie.

## <span id="page-37-1"></span>**11. Rücksendung und Verpackung**

Versenden Sie den Nanolyt M in der Originalverpackung oder in einer geeigneten und sicheren Verpackung. Achten Sie darauf, dass freie Bereiche in der Versandbox mit stoßdämpfendem Material (z. B. Schaumstoff) ausgelegt sind.

Legen Sie eine ausgefüllte Kontaminationserklärung Ihrer Rücksendung bei. Beachten Sie, dass das Gerät ohne eine ausgefüllte Kontaminationserklärung nicht angenommen wird.

Die Kontaminationserklärung finden Sie im

oder unter: [http://www.saxon-junkalor.de/cms/wp-content/uploads/2016/03/Kontaminationserklae](http://www.saxon-junkalor.de/cms/wp-content/uploads/2016/03/Kontaminationserklaerung.pdf)[rung.pdf](http://www.saxon-junkalor.de/cms/wp-content/uploads/2016/03/Kontaminationserklaerung.pdf)

## **HINWEIS**

**Ohne ausgefüllte Kontaminationserklärung wird das Gerät nicht angenommen.**

• Ausgefüllte Kontaminationserklärung bei der Rücksendung beilegen.

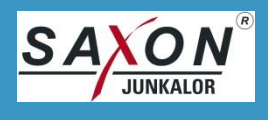

## <span id="page-38-0"></span>**12. Außerbetriebnahme und Entsorgung**

Schalten Sie die Versorgungsspannung aus und ziehen Sie den Netzstecker.

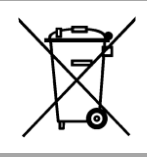

Das Gerät darf nicht als Haushaltmüll entsorgt werden. Die örtliche und aktuell gültige Gesetzgebung ist zu beachten.

Das Gerät besteht aus Werkstoffen, die wiederverwertet werden können. Die Komponenten sind leicht trennbar.

**HINWEIS**

Sollten Sie keine Möglichkeit haben, das Altgerät fachgerecht zu entsorgen, kontaktieren Sie unseren Service. Er stimmt mit Ihnen eine Rücknahme und die Entsorgung durch unser Haus ab.

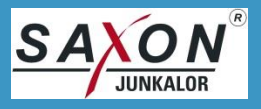

## <span id="page-39-0"></span>**Anhang I – EU-Konformitätserklärung**

im Sinne der EU – Richtlinien:

- 2014/30/EU (Elektromagnetische Verträglichkeit, EMV)
- 2014/35/EU (Niederspannung, NSR)
- 2014/53/EU (Radio Equipment Device, RED)
- 2011/65/EU (RoHS)

Angewandte harmonisierte Normen:

- EN 61326-1:2013
- EN 61010-2-081:2015

Hiermit erklärt die SAXON Junkalor GmbH, dass sich das in diesem Dokument beschriebene Messgerät in Übereinstimmung mit den grundlegenden Anforderungen und anderen relevanten Bestimmungen der oben genannten Richtlinien befindet. Die vollständige EU-Konformitätserklärung finden Sie unter [www.saxon-junkalor.de.](http://www.saxon-junkalor.de/)

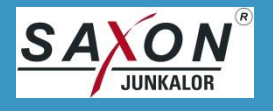

## <span id="page-40-0"></span>**Anhang II – Kommunikation**

Die Kommunikation über die drei Verbindungen WLAN, USB und Bluetooth ist identisch aufgebaut und wird im Folgenden beschrieben.

## <span id="page-40-1"></span>**1. Verbindungen**

- 1. USB Kabelverbindung mit 115200bps, 8Bit, 1 Stoppbit, keine Parität
- 2. Bluetooth-Verbindung mit 115200bps, 8Bit, 1 Stoppbit, keine Parität
- 3. WLAN TCP-Verbindung auf Port 61001

## <span id="page-40-2"></span>**2. Kommunikationsprotokoll**

### <span id="page-40-3"></span>**2.1. Kommandosatz**

Die Datenpakete haben folgenden Aufbau:

#### *STX Kommando Status Daten Prüfsumme ETX*

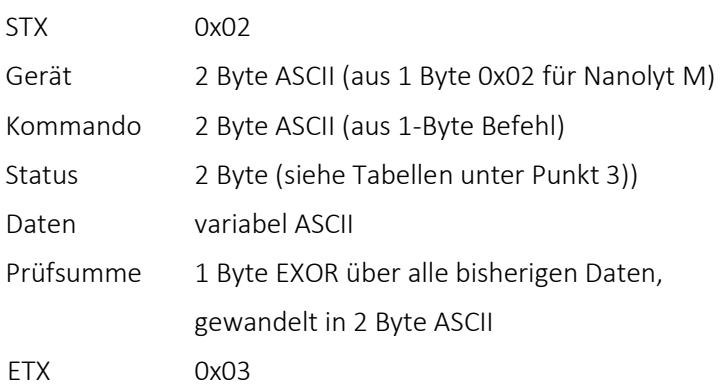

Beispiel für die Berechnung der Checksumme:

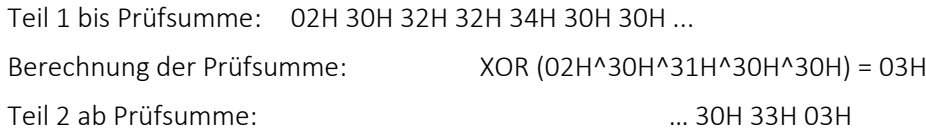

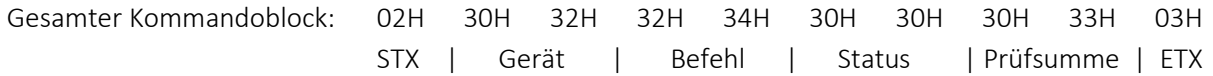

Das Format eines Antwortblocks entspricht dem eines Kommandoblocks, wobei die Anzahl der gesendeten Daten unterschiedlich sein kann und gleichzeitig der aktuelle Status mitgeliefert wird.

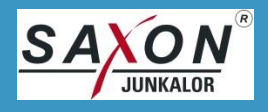

## <span id="page-41-0"></span>**2.2. Ausgaben ohne Anforderung**

In der Ausgabe zur "Konformitätsbewertung", die nicht per externem Befehl ausgelöst wird, werden im Datenpaket Gerät, Kommando und Status nicht übertragen. Es besteht nur aus STX, Daten, Prüfsumme und ETX.

Ein übertragener Block ist wie folgt aufgebaut: STX [Start of Text] <NanolytM\_Data><LF> <TimeStamp Value="2022-08-10T13:14:02"/><LF> <SerialNumber Value="50000010"/><\n> <Version Value="1.2.5(15.07.2022)"/><LF> <MeasuredValue Value="0"/><LF> </NanolytM\_Data><LF> 35 [Prüfsumme]

ETX [End of Text]

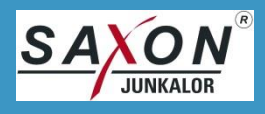

## <span id="page-42-0"></span>**3. Status**

Mit jeder Antwort werden zwei Statusbytes übertragen, die folgende Inhalte haben können:

Das High-Byte ist ein Bitfeld und zeigt mögliche Gerätefehler an. Zu den in der Tabelle angegebenen Zahlen wird zur Übertragung 0x20 addiert, die vom Empfänger wieder abgezogen werden müssen.

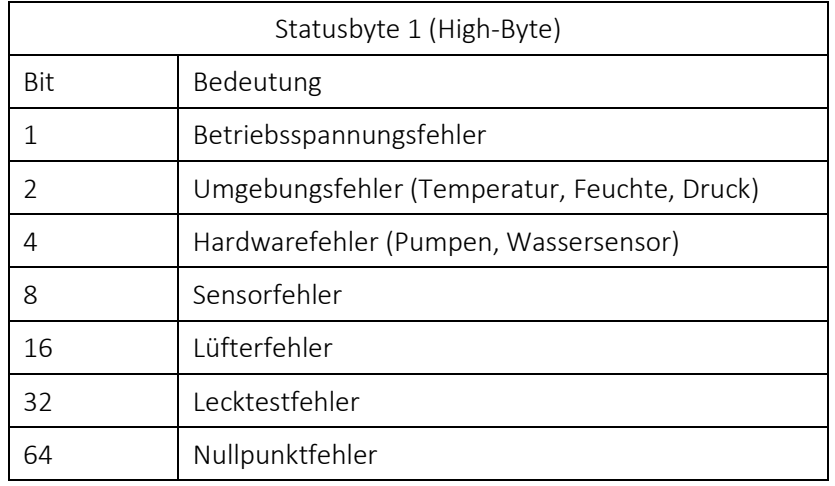

Das Low-Byte zeigt den aktuellen Gerätestatus an.

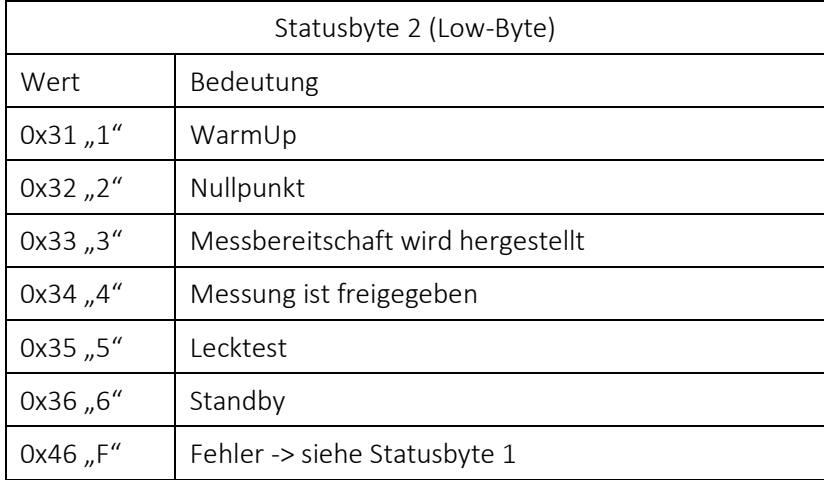

In der folgenden Liste nicht benannte Kommandos dienen üblicherweise der Initialisierung oder dem Service und sind gesperrt.

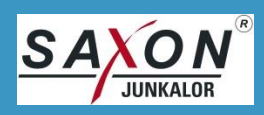

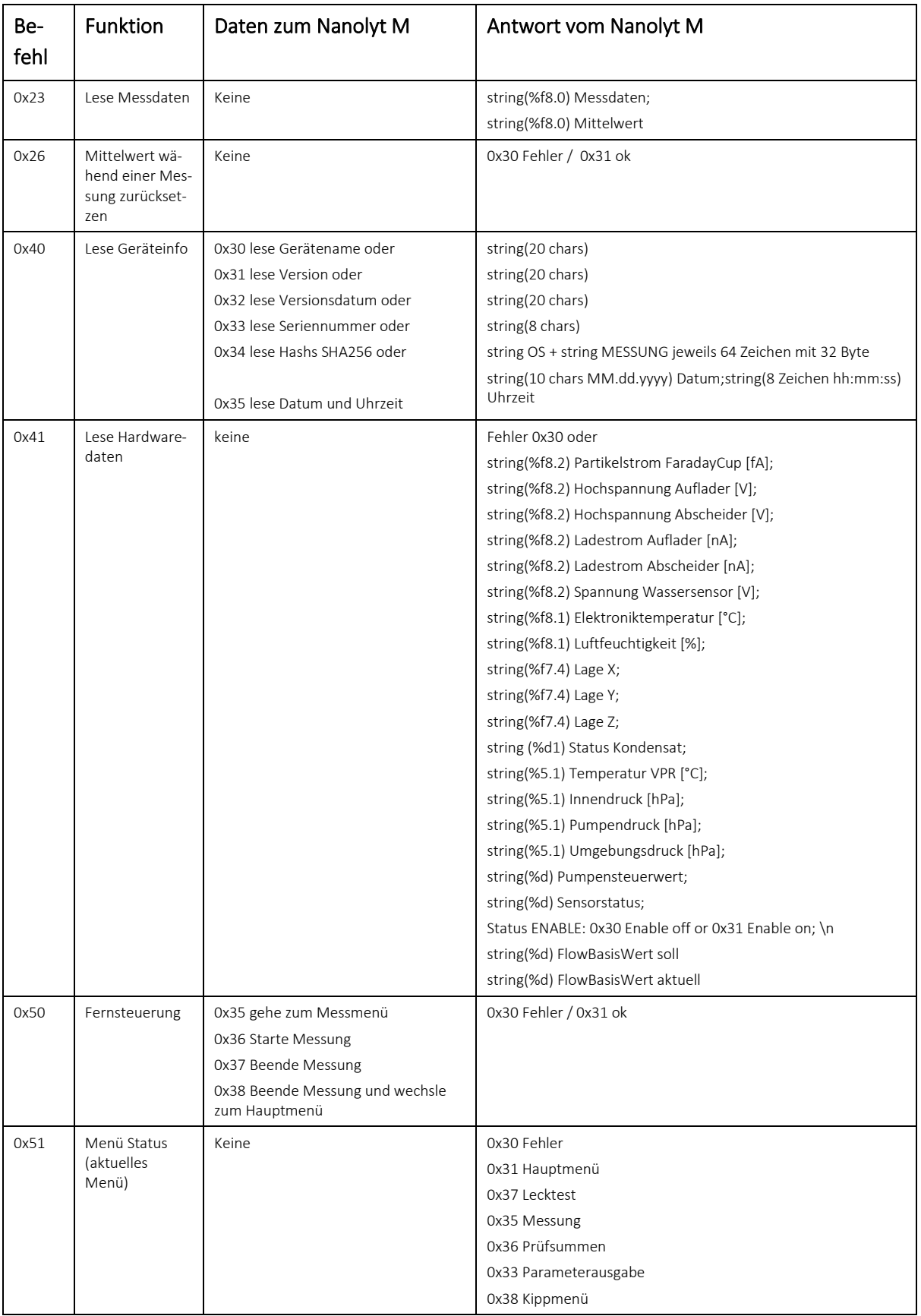

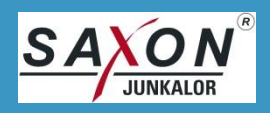

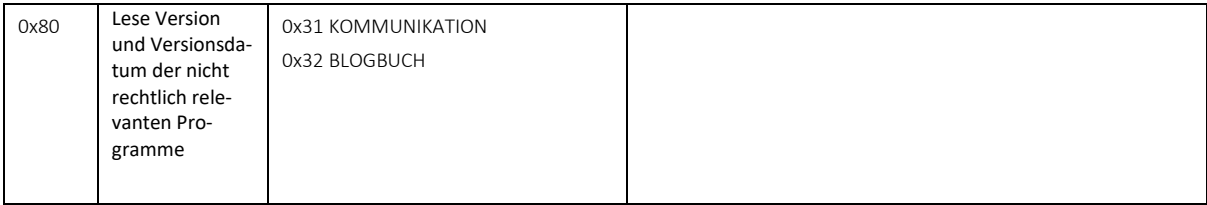

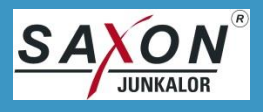

## <span id="page-45-0"></span>**Anhang III – Version, Versionsdatum und Prüfsummen**

Die aktuelle Version der Firmware (MESSUNG) des Nanolyt M ist die

### Version 2.0.5 vom 17.01.2024

Die aktuelle Version des Firmwareteils VERWALTUNG des Nanolyt M ist die

### Version 2.0.1 vom 17.02.2023

Die Hashs SHA256 sind folgende:

#### Messung und Verwaltung

A122 FB6E 2A3A 85C6 EAEA 15D7 D0A9 CF07 A192 91F7 6FCF 1C29 56A4 A39F 76CE 6C2B

#### Betriebssystem

5D45 B411 EED5 C312 B2DA 56D1 D0CD FD74 9325 C8E2 019A 8584 5B1F 7C72 2633 CD4D

#### Sensorsystem

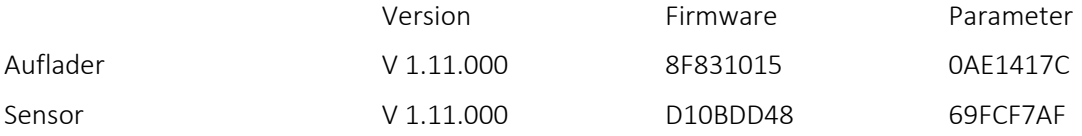

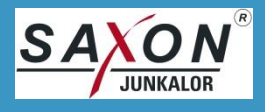

# <span id="page-46-0"></span>**Anhang IV – Dekontaminationserklärung**

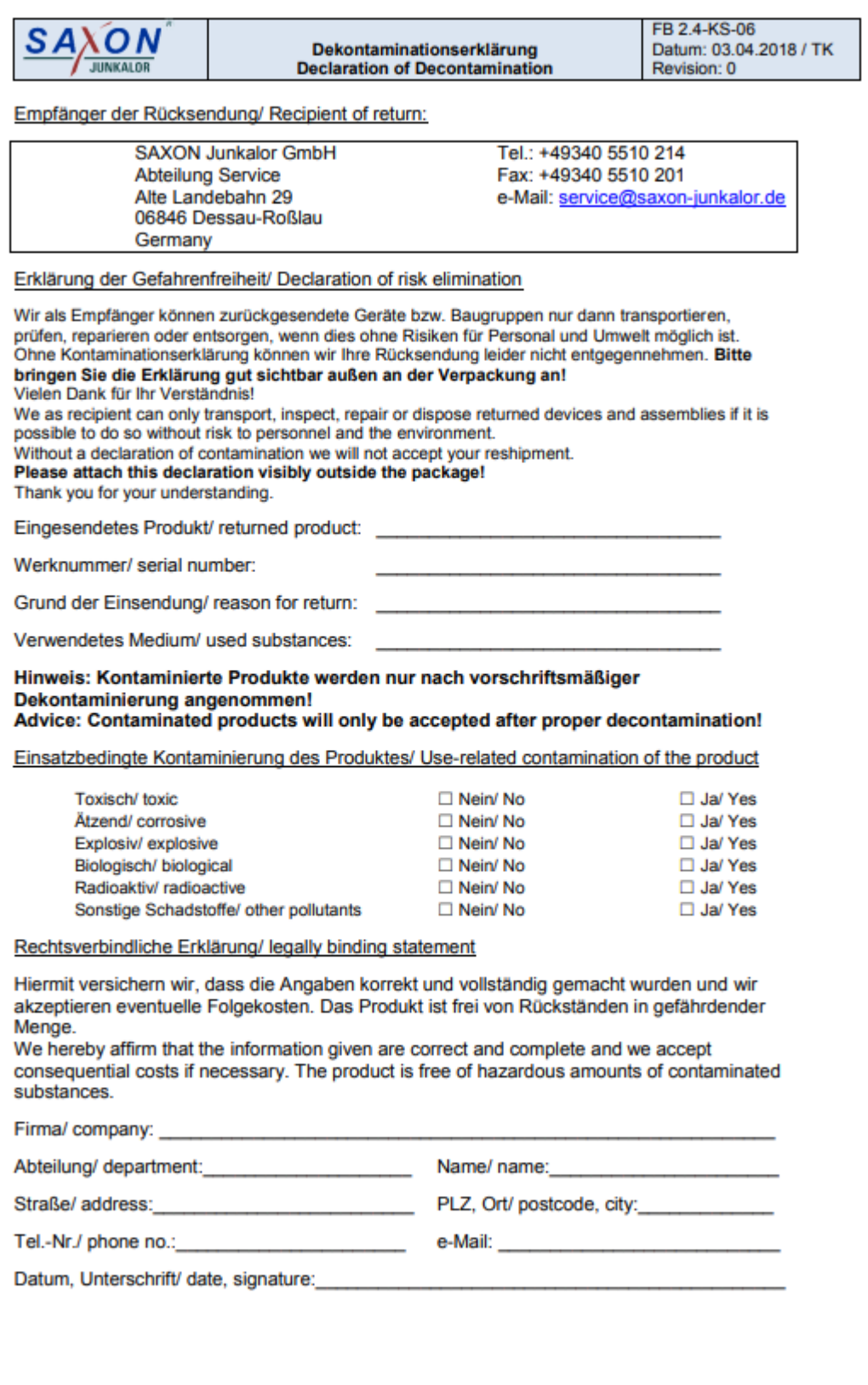